# **5.** Задачи линейной алгебры

Познакомимся с инструментами Octave, предназначенными для работы с векторами и матрицами, а также с возможностями, которые предоставляет пакет при непосредственном решении задач линейной алгебры.

## **5.1** Ввод и формирование век т оров и ма т риц в **Octave**

Векторы и матрицы в Octave задаются путем ввода их элементов.

Элементы *вектора–строки* отделяют пробелами или запятыми, а всю конструкцию заключают в квадратные скобки:

```
\gg a=[2 -3 5 6 -1 0 7 -9]
a =2 -3 5 6 -1 0 7 -9>> b=[-1,0,1]
b =-1 0 1
Листинг 5.1
```
*Вектор–столбец* можно задать, если элементы отделять друг от друга точкой с запятой:

```
>> c=[-pi;-pi/2;0;pi/2;pi]c =-3.14159
-1.57080
0.00000
1.57080
3.14159
Листинг 5.2
```
*Обратится к элементу вектора* можно, указав имя вектора, а в круглых скобках номер элемента под которым он хранится в этом векторе:

```
>> a(1)
ans = 2>> b(3)
ans = 1>> c(5)ans = 3.1416
```
Листинг 5.3

*Ввод элементов матрицы* так же осуществляется в квадратных скобках, при этом элементы строки отделяются друг от друга пробелом или запятой, а строки разделяются между собой точкой с запятой:

>>> Matr=[0 1 2 3;4 5 6 7]  $M$ atr = 0 1 2 3 4 5 6 7 Листинг 5.4

*Обратиться к элементу матрицы* можно, указав после имени матрицы, в круглых скобках, через запятую, номер строки и номер столбца на пересечении которых элемент расположен:

 $>>$  Matr $(2, 3)$  $ans = 6$ 

```
>>> Matr(1, 1)ans = 0>>> Matr(1,1)=pi;Matr(2,4)=-pi;
>>> Matr
Matr =3.1416 1.0000 2.0000 3.0000
4.0000 5.0000 6.0000 -3.1416
Листинг 5.5
```
Матрицы и векторы можно формировать, составляя их из ранее заданных матриц и векторов:

```
>>> a=[-3 0 2]; b=[3 2 -1]; c=[5 -2 0];
    >>> %Горизонтальная конкатенация векторов-строк,
    >>> %результат вектор-строка
    >> M=[a b c]M = -3 0 2 3 2 -1 5 -2 0
    >>> %Вертикальная конкатенация векторов-строк,
    >>> %результат матрица
    >> N=[a;b;c]
    N =-3\bigcirc\overline{2}\mathcal{E}2 - 15<sup>1</sup>-2\bigcirc>>> %Горизонтальная конкатенация матриц
    >>> Matrica=[N N N]
    Matrixca =-3 0
              2 -3 0 2 -3 02
           2 - 1 3 2 -1 3 2
       \mathcal{E}-10 \t 5 \t -25 - 2\overline{0}5 -2\bigcap>>> %Вертикальная конкатенация матриц
    >> Tablica=[M;M;M]
    Table 11C2 =-3 0 2
                    3 \t2 \t-1 \t5 \t-2\Omega3 \t2 \t-1 \t5 \t-2-3\overline{2}\Omega\overline{0}-3\Omega\overline{c}\overline{3}2 - 15 -2\bigcapЛистинг 5.6
    Важную роль при работе с матрицами играет знак двоеточия «: ». Примеры с
подробными комментариями приведены в листинге 5.7.
```

```
\ge>Tabl=[-1.2 3.4 0.8;0.9 -0.1 1.1;7.6 -4.5 5.6;9.0 1.3 -8.5]
   Tab1 =-1.20000 3.40000 0.80000
      0.90000 - 0.10000 1.100007.60000 - 4.50000 5.600009.00000 1.30000 -8.50000>>> %Выделить из матрицы 3-й столбец
   >> Tabl(:,3)
   ans =0.800001,10000
      5.60000
     -8.50000>>> %Выделить из матрицы 1-ю строку
```

```
>> Tabl(1, :)ans = -1.20000 3.40000 0.80000
>>> %Выделить из матрицы подматрицу
>>> Matr=Tabl(2:3,1:2)
Matr = 0.90000 -0.10000
    7.60000 -4.50000
>>> %Вставить подматрицу в правый нижний угол 
>>> %исходной матрицы
>>> Tabl(3:4,2:3)=Matr
Tab1 = -1.20000 3.40000 0.80000
    0.90000 -0.10000 1.10000
 7.60000 0.90000 -0.10000
 9.00000 7.60000 -4.50000
>>> %Удалить из матрицы 2-й столбец
>>> Tabl(:,2)=[]
Tabl =
   -1.20000 0.80000
    0.90000 1.10000
    7.60000 -0.10000
    9.00000 -4.50000
>>> %Удалить из матрицы 2-ю строку
>>> Tabl(2, :)=Tabl =
   -1.20000 0.80000
    7.60000 -0.10000
   9.00000 - 4.50000>>>%Представить матрицу в виде вектора–столбца
>>> Matr
Matrix = 0.90000 -0.10000
    7.60000 -4.50000
>>> Vector=Matr(:)
Vector =
    0.90000
   7.60000
   -0.10000
   -4.50000
>>> %Выделить из вектора элементы со 1-го по 3-й
>>> V=Vector(1:3)
V = 0.90000
   7.60000
   -0.10000
>>> %Удалить из массива 2-й элемент
>> V(2)=[]
V = 0.90000
   -0.10000
Листинг 5.7
```
#### Действия над векторами в Octave  $5.2$

Рассмотрим действия над векторами предусмотренные в Octave.

Для сложения векторов используют знак «+» (листинг 5.8). Операция сложения определена только для векторов одного типа, то есть суммировать можно либо векторы-столбцы, либо векторы-строки одинаковой длины.

```
>>> a=[2 4 6]; b=[1 3 5];
>>\sim c=a+h
C =3
          \overline{7}11Листинг 5.8
Вычитание векторов выполняется с помощью знака «-»:
>>> a=[2 4 6]; b=[1 3 5];
>> c=a-b\overline{C} =
    \mathbf{1}\mathbf{1}\mathbf{1}Листинг 5.9
Знак апострофа «' » применяют для транспонирования вектора:
>> a'
ans =\mathcal{L}\overline{4}6
>> b'
ans =\mathbf 1\overline{3}5
>> t=(a+b)'
t =\mathcal{S}\overline{7}11Листинг
Умножение вектора на число осуществляется с помощью знака «*».
>>> a=[2 4 6]; b=[1 3 5];
>>> z=2*at+0.5*bZ =4,5000
                   9.5000 14.5000
Листинг 5.10
Знак деления «/» применяют для того, чтобы разделить вектор на число:
>>> z=2*at+b/2Z =4.5000
                   9.5000 14.5000
Листинг 5 11
```
Умножение вектора на вектор выполняется так же с помощью знака «\*». Перемножать можно только векторы одинакового размера, причем один из них должен быть вектором-столбцом, а второй вектором-строкой. Примеры умножения векторов показаны в листинге 5.12.

>>> a=[2 4 6]; b=[1 3 5]; >>> %В результате умножения вектора-строки

```
>>> % на вектор-столбец получится число
>> a*b'
ans = 44>>> %В результате умножения вектора-столбца
>>> %на вектор-строку получится матрица
>>> a^{\dagger *b}ans =10
    \overline{2}6
    \overline{4}12206
        18
             30
>>> % Некорректное умножение вектоов
>> a*b
error: operator *: nonconformant arguments
                                 (op1 is 1x3, op2 is 1x3)>>\mathsf{a'*b''}error: operator *: nonconformant arguments
                                 (op1 is 3x1, op2 is 3x1)
```
<span id="page-4-0"></span>Листинг 5.12

Все перечисленные действия над векторами определены в математике и относятся к так называемым векторным вычислениям. Но Octave допускает и поэлементное преобразование векторов. Существуют операции, которые работают с вектором не как с математическим объектом, а как с обычным одномерным массивом. Например, если к некоторому заданному вектору применить математическую функцию, то результатом будет новый вектор того же размера и структуры, но элементы его будут преобразованы в соответствии с заданной функцией (листинг 5.13).

```
>>> x=[-pi/2,-pi/3,-pi/4,0,pi/4,pi/3,pi/2]\overline{v} =
-1.5708 - 1.0472 - 0.7854 0.0000 0.7854 1.0472 1.5708>>> y=sin(2*x)+cos(2*x)y =-1.0000 - 1.36603 - 1.0000 1.0000 1.0000 0.36603 - 1.0000>>> y=2*exp(x/5)y = 1.4608 1.6221 1.7093 2.0000 2.3402 2.4660 2.7382
Листинг 5.13
```
<span id="page-4-1"></span>Рассмотрим еще несколько операций поэлементного преобразования вектора. К каждому элементу вектора можно добавить (вычесть) число, используя арифметическую операцию «+» («-»):

```
>>> x=[-pi/2,-pi/3,-pi/4,0,pi/4,pi/3,pi/2];>> x-1.2+e/3ans =-1.86470 - 1.34110 - 1.07930 - 0.29391 0.49149 0.75329 1.27689Листинг 5.14
```
Поэлементное умножение векторов выполняется при помощи оператора «.\*», результатом такого умножения является вектор, каждый элемент которого равен произведению соответствующих элементов заданных векторов.

```
>>> a=[2 4 6]; b=[1 3 5];
>>\lambda a.*b
           \overline{2}ans =1230
>> b.*a
ans =\overline{2}12 30
Листинг 5.15
```
Поэлементное деление одного вектора на другой осуществляется при помощи следующей конструкции «./». В результате получается вектор, каждый элемент которого - частное от деления соответствующего элемента первого вектора на соответствующий элемент второго. Совокупность знаков « . \» применяют для деления векторов в обратном направлении (поэлементное деление второго вектора на первый). Примеры деления векторов показаны в листинге 5.16.

```
>>> a=[2 4 6]; b=[1 3 5];
>> a./b
ans =1,3333 1,2000
  2,0000
>> a. \b
ans =0.50000 0.75000
                      0.83333
Листинг 5 16
```
Поэлементное возведение в степень выполняет оператор «. ^», результатом является вектор, каждый элемент которого это соответствующий элемент заданного вектора, возведенный в указанную степень (листинг 5.17).

```
>>> a=[2 4 6]; b=[1 3 5];
>>>% Каждый элемент вектора возвести в квадат
>>\alpha.^{2}16ans =\overline{4}36
>>>% Извлечь корень квадратный из каждого элемента вектора
>> b. (1/2)1.7321
                            2.2361
ans =1,0000
>>>% Каждый элемент вектора b возвести в степень а
>> b.^a
             \mathbf{1}81
                          15625
ans =>>>% Извлечь корень b-й степени
>>>%из каждого элемента вектора а
>> a. (1./b)ans =2,0000
           1.5874 1.4310
Пистинг 5 17
```
## <span id="page-5-0"></span>5.3 Действиям над матрицами в Octave.

Начнем с операций, которые применимы к матрицам с точки зрения классической математики. Одним из базовых действий над матрицами является сложение «+» (вычитание «-»). Здесь важно помнить, что суммируемые (вычитаемые) матрицы должны быть одной размерности. Результатом такой операции является матрица:

```
>>> Matr 1=[1 2 3; 4 5 6; 7 8 9]Matr 1 =1\overline{2}3
     \overline{4}5\sqrt{2}7\overline{ }\mathcal{B}\mathsf{Q}>>> Matr 2=[0 9 8;7 6 5;4 3 2]
Matr 2 =\circ\overline{0}8
     7\overline{ }6
                   5
     \overline{4}\mathcal{S}2
>>> Matr 3=Matr 1+Matr 2
```

```
Matr 3 =1 \quad 1111111111111111
>>> Matr 4=Matr 2-Matr 1
Matr 4 =-1 7 5
   \mathcal{E}1 - 1-3 - -5 - -7Листинг 5.18
```
Умножать на число «\*» можно любую матрицу, результатом так же будет матрица, каждый элемент которой будет помножен на заданное число.

```
>>> Matr 1=[1 2 3; 4 5 6; 7 8 9];
>>> Matr 5=0.2*Matr 1
Matr 5 =0.20000 0.40000 0.600000.80000 1.00000 1.200001,40000 1,60000 1,80000
```
Листинг 5.19

Операция транспонирования «' » меняет в заданной матрице строки на столбцы и так же применима к матрицам любой размерности.

>>> Matr 5' ans  $=$  $0.20000$   $0.80000$   $1.40000$  $0.40000$   $1.00000$   $1.60000$ 0.60000 1.20000 1.80000

## Листинг 5.20

При умножении матриц «\*» важно помнить, что число столбцов первой перемножаемой матрицы должно быть равно числу строк второй. Примеры умножения матриц показаны в листинге 5.21.

```
>>> Matr 1=[1 2 3; 4 5 6; 7 8 9];
>>> Matr 2=[0 9 8;7 6 5;4 3 2];
>>> Matr 1*Matr 2
ans =2630<sup>7</sup>24
    59
         84
                69
    92 138 114
>>> A=[-3 2;0 1]; B=[0 -2;3 -1;0 1];
>> B*A
ans =0 -2-95\overline{5}\Omega\mathbf{1}>>>% Некорректное умножение матриц
>> A*Berror: operator *: nonconformant arguments
                                 (op1 is 2x2, op2 is 3x2)
```
## <span id="page-6-0"></span>Листинг 5 21

Возведение матрицы в степень «^» эквивалентно ее умножению на себя указанное число раз. При этом целочисленный показатель степени может быть как

положительным, так и отрицательным. Матрица в степени -1 называется *обратная к данной*. При возведении матрицы в положительную степень выполняется алгоритм умножения матрицы на себя указанное число раз. Возведение в отрицательную степень означает, что умножается на себя матрица обратная к данной. Примеры возведения в степень можно увидеть в листинге [5.22.](#page-7-0)

```
>>> Matr 6=[3 2 1;1 0 2;4 1 3];>>> Matr_6^3
ans = 92 40 59
     65 29 40
    146 65 92
>>> Matr 6^{\wedge}(-1)ans =
  -0.40000 - 1.00000 0.80000 1.00000 1.00000 -1.00000
    0.20000 1.00000 -0.40000
>>> Matr 6^{\wedge}(-3)ans = 0.544000 1.240000 -0.888000
  -1.120000 - 1.200000 1.240000-0.072000 -1.120000 0.544000Листинг 5.22
```
<span id="page-7-0"></span>Для *поэлементного преобразования матриц* (листинг [5.23\)](#page-8-0) можно применять операции, описанные ранее, как операции поэлементного преобразования векторов: *добавление* (*вычитание*) *числа к каждому элементу матрицы* «+» («–»), *поэлементное умножение матриц* «.\*» одинакового размера, *поэлементное деление матриц* одинакового размера (прямое «./» и обратное «.\»), *поэлементное возведение в степень* «.^» и *применение к каждому элементу матрицы математических функций*.

```
\gg M=[3 2 1;1 1 2;4 1 3];
\Rightarrow N=[4 -2 -1;9 6 -2;-3 -1 2];
>>> 2*M
ans = 6 4 2
   2 2 4
 8 2 6
>>> N/3
ans = 1.33333 -0.66667 -0.33333
   3.00000 2.00000 -0.66667
 -1.00000 -0.33333 0.66667
>>> M.*N
ans =12 -4 -1 9 6 -4
 -12 -16>>> N.*M
ans =
  12 -4 -1 9 6 -4
 -12 -1 6
```

```
>>> M. / Nans =0.75000 - 1.00000 - 1.000000.11111 0.16667 -1.00000-1.33333 - 1.00000 1.50000>> M. \Nans =1.33333 - 1.00000 - 1.000009.00000 6.00000 -1.00000-0.75000 - 1.00000 0.66667>> M. 0.2ans =1.2457 1.1487 1.0000
          1.0000 1.1487
  1.0000
  1.3195
          1.0000 1.2457
>>> N. ^Mans =64
       4 - 1\mathsf{Q}6
            \overline{4}81-1\mathsf{R}
```

```
Листинг 5.23
```
Рассмотрим работу с матрицами на следующем примере.

 $(2A + \frac{1}{2}B^T)^2 - AB^{-1}$  для ПРИМЕР 5.1. Вычислить математическое выражение

заланных значений А и В.

Решение залачи показано в листинге 522 >>> A=[-3 2 0;0 1 2;5 3 1]; B=[0 -2 1;3 -1 1;0 1 1]; >>>  $(2*A+1/3*B')$  ^2-A\*B^(-1)  $ans =$  $32.667 - 20.667$ 20.667 47.333 26.889 15.667 31.778 75.333  $-40.333$ 

Листинг 5.24

Довольно необычное, с точки зрения математики, применение нашлось для операторов «/» и «\». Символ «/» используется для операции называемой делением матриц слева направо, соответственно знак «\» применяется для деления матриц справа налево. Операция В/А эквивалентна выражению  $B \cdot A^{-1}$ , ее удобно использовать для решения матричных уравнений вида  $X \cdot A = B$ :

```
>>> A=[2 -1 2; -1 2 -2; 2 -2; 5]A =2 - 1\mathcal{P}\overline{2}-2-1\overline{2}-2-5>> B=[7 0 0;0 1 0;0 0 1]
R =\overline{7}\Omega\bigcap\bigcap\mathbf{1}\Omega\Omega\Omega\overline{1}>> X=B/A
```

```
X = 6.00000 1.00000 -2.00000
       0.14286 0.85714 0.28571
      -0.28571 0.28571 0.42857
   >>>% Проверка XA-B=0
   >>> X*A-B
   ans = -8.8818e-16 4.4409e-16 6.6613e-16
       0.0000e+00 2.2204e-16 -2.2204e-16
      0.0000e+00  5.5511e-17  -2.2204e-16
   Листинг 5.25
    Соответственно A\B эквивалентно A
−1
                                     и применяется для решения
уравнения A⋅X =B :
   >>> A=[2 -1 2; -1 2 -2; 2 -2 5];>> B=[7 0 0;0 1 0;0 0 1];
   >>> X=A\B
   X = 6.00000 0.14286 -0.28571
       1.00000 0.85714 0.28571
      -2.00000 0.28571 0.42857
   >>>% Проверка AX-B=0
   >>> A*X-B
   ans = -8.8818e-16 0.0000e+00 0.0000e+00
       4.4409e-16 2.2204e-16 5.5511e-17
        6.6613e-16 -2.2204e-16 -2.2204e-16
   Листинг 5.26
```
Если предположить, что *x* и *b* это векторы, а *А* - матрица, то получим запись системы линейных алгебраических уравнений в матричной форме *Ax=b*. Это значит, что оператор «\» можно применять *для решения линейных систем* (листинг [5.27\)](#page-9-0).

```
>>> A=[1 2; 1 1];>> b=[7;6];
>>> x=A\b
x = 5
    1
>>>% Проверка Ax=b
>> A*_{X}ans = 7
    6
Листинг 5.27
```
## <span id="page-9-0"></span> **5.4** Функции для рабо т ы с ма т рицами и век т орами

В Octave существуют специальные функции, предназначенные для работы с матрицами и векторами. Эти функции можно разделить на следующие группы:

- функции для работы с векторами ;
- функции для работы с матрицами;
- функции, реализующие численные алгоритмы решения задач линейной алгебры.

Рассмотрим наиболее часто используемые функции.

#### $5.4.1$ Функции для работы с векторами

• length  $(X)$  – **определяет дину вектора**  $X$ ;

```
>>> X=[1 2 3 4 5 6 7 8 9];
\gg n = length(X)n = 9>> Y=[-2;-1;0;1;2]
Y =-2-1\bigcap\mathbf{1}2
>> m=length (Y)m = 5Листинг 5.28
```
•  $\text{prod}(X)$  - вычисляет произведение элементов вектора X;

```
>>> X=[1 2 3 4 5 6 7 8 9];
>> prod(X)ans = 362880Пистинг 5 29
```
• cumprod  $(X)$  – формирует вектор того же типа и размера, что и X, каждый элемент которого рассчитывается по формулам  $x_1, x_1, x_2, x_1, x_2, x_3, \ldots, x_1, x_2, \ldots, x_n$ , то есть *i*-й элементу вектора X умножается на произведение всех предыдущих элементов:

```
>>> X=[1 2 3 4 5 ]>> cumprod(X)ans =2 6 24 120
    \mathbf{1}
```
Листинг 5.30

• sum  $(X)$  – вычисляет сумму элементов вектора  $X$ ;

```
>>> X=[1 2 3 4 5 6 7 8 9];
>> sum (X)ans = 45Листинг 5.31
```
• cumsum  $(X)$  – формирует вектор кумулятивной суммы, это вектор того же типа и размера, что и X, каждый элемент которого рассчитывается следующим образом  $x_1, x_1 + x_2, x_1 + x_2 + x_3, ..., x_1 + x_2 + ... + x_n$ , то есть к *i*-му элементу вектора X прибавляется сумма всех предыдущих элементов;

```
>> X=[1 2 3 4 5 ];
>> cumsum (X)ans =13 6 10 15
Листинг 5 32
```
•  $diff(X)$  - формирует вектор, размер которого на единицу меньше чем у вектора  $X$ ,

```
а каждый элемент представляет собой разность между двумя соседними
    ЭЛЕМЕНТАМИ МАССИВА X, ТО ЕСТЬ x_2 - x_1, x_3 - x_4, ..., x_n - x_{n-1};
    >> X=[1 2 3 4 5 6 7 8 9];
    \gg diff(X)
    ans =1 1 1 1 1 1 1 1
    Листинг 5 33
• min(X) - maxодит минимальный элемент вектора X, вызов в формате [nomX,nom]=min(X) дает возможность определить минимальный элемент nomX и его
    HOMED nom B Maccube X;
    >>> X=[-1 2 3 9 -8 7 5];>> min (X)ans = -8>> [Xnom, nom]=min(X)
    Xnom = -8nom = 5Листинг 5 34
• max(X) - находит максимальный
                                       ЭЛЕМЕНТ
                                                массива X или
                                                                    при
    [nomX, nom] = max(X) определяет максимум и его номер;
    >> X=[-1 2 3 9 -8 7 5];
    >> max (X)ans = 9>> [Xnom, nom] = max (X)
    Xnom = 9nom = 4Листинг 5.35
• mean (X) – определяет среднее арифметическое массива X;
    >> X=[-1 2 3 9 -8 7 5];
    \gg Sr=mean(X)
    Sr = 2.4286\gg sum (X) / length (X)
    ans = 2.4286Листинг 5.36
• dot (x1, x2) - вычисляет скалярное произведение векторов x1 и x2;
    >>> x1=[2 -3 0 5 1]; x2=[0 1 -2 3 -4];>> dot (x1, x2)ans = 8>> sum(x1.*x2)
    ans = 8>>> x1=[2;-3;0];x2=[0;1;-2];>> dot (x1, x2)ans = -3>> sum(x1.*x2)
    ans = -3Листинг 5.37
• \text{cross}(x1, x2) - \text{onpeqenser векторное произведение векторов x1 и x2;
    >>> x1=[2 -3 0]; x2=[0 1 -2];
```

```
\gg \times = cross(x1, x2)
x = 6 4 2
\Rightarrow x1=[2;-3;0]; x2=[0;1;-2];
\gg \times = cross(x1, x2)
x = 6
     4
    \mathcal{P}
```
### Листинг 5.38

• sort $(X)$  – выполняет сортировку массива X;

```
>>>% Сортировка по возрастанию
>>> X=[-1 2 3 9 -8 7 5];
>> sort(X)ans = -8 -1 2 3 5 7 9
>>>% Сортировка по убыванию
\gg\gt -sort (-X)ans =
   9 7 5 3 2 -1 -8
Листинг 5.39
```
## **5.4.2** Функции для работы с матрицами

```
• eye(n [, m]) – возвращает единичную матрицу (вектор) соответствующей
    размерности;
    >> eye(4)
```

```
ans =Diagonal Matrix
       1 0 0 0
       0 1 0 0
       0 0 1 0
       0 0 0 1
   >> eye (2, 4)ans =
   Diagonal Matrix
      1 0 0 0
       0 1 0 0
   >> eye(3,1)
   ans =
   Diagonal Matrix
       1
      \Omega\bigcap\gg eye (1, 5)ans =Diagonal Matrix
       1 0 0 0 0
   Листинг 5.40
• ones ((n \, [1, m, p, ...]) – формирует матрицу (вектор), состоящую из единиц;
```

```
\gg ones (2)
    ans = 1 1
        1 1
    >> ones (3, 3)ans = 1 1 1
        1 1 1
        1 1 1
    >> ones (1, 4)ans = 1 1 1 1
    >> ones (2, 1)ans = 1
        1
    >>> ones(4, 2)ans = 1 1
       \begin{array}{ccc} 1 & 1 \\ 1 & 1 \end{array}\begin{matrix} 1 & & 1 \\ 1 & & 1 \end{matrix} 1 1
    >> ones (2, 3, 4)ans =ans(:,:,1) = 1 1 1
        1 1 1
    ans(:,:,2) = 1 1 1
        1 1 1
    ans(:,:,3) = 1 1 1
     1 1 1
    ans(:,:,4) =\begin{array}{cccccc} 1 & & 1 & & 1 \\ 1 & & 1 & & 1 \end{array} 1 1 1
    Листинг 5.41
• zeros(n [, m, p, ...]) – возвращает нулевую матрицу (вектор)
    соответствующей размерности;
    >>> zeros(3)
    ans = 0 0 0
     0 0 0
     0 0 0
    >> zeros(1, 1)ans = 0\gg zeros(1, 2)ans = 0 0
    >> zeros(3, 2)
```

```
ans =\overline{0}\overline{0}\Omega\Omega\Omega\Omega\gg zeros(4, 1)ans =\overline{0}\overline{0}\Omega\overline{0}>> zeros(2, 2, 2)ans =ans(:, :, 1) =\begin{matrix} 0 & 0 \\ 0 & 0 \end{matrix}0\qquad 0ans (:, :, 2) =0\qquad 00\qquad 0Листинг 5.42
```
•  $diag(X [, k])$  - возвращает квадратную матрицу с элементами X на главной диагонали или на  $k-\check{u}$ ; функция  $diag(M \mid, k])$ , где M ранее определенная матрица, в качестве результата выдаст вектор столбец, содержащий элементы главной или k-ой диагонали матрицы M;

```
>> X=[-1 2 3 9 -8 7 5];
\gg diag(X)
ans =Diagonal Matrix
    -1\overline{0}\bigcap \bigcap\overline{0}\overline{0}\overline{0}\overline{0}2
                       \begin{matrix} 0 & 0 & 0 & 0 \end{matrix}\overline{0}0\qquad 03 \t 0 \t 0\overline{0}\bigcirc0\qquad 0\begin{matrix} 0 & 9 & 0 & 0 \end{matrix}\overline{0}\overline{0}\Omega0 \t 0 \t -8 \t 0 \t 0\Omega\cap\begin{matrix} 0 & 0 & 0 \end{matrix}7\qquad0\Omega\bigcap0 \qquad 0 \qquad 0 \qquad 5>>> diag(X, 0)ans =Diagonal Matrix
    -1 0 0 0 0
                                                    \Omega\Omega\overline{0}\overline{2}\begin{matrix} 0 & 0 & 0 \end{matrix}\overline{0}\overline{0}\Omega\bigcap3 \qquad 0 \qquad 0\bigcap\bigcap\Omega \Omega\begin{matrix} 0 & 9 & 0 & 0 \end{matrix}\bigcirc\overline{0}\circ0 \t 0 \t -8\overline{0}\overline{0}\overline{7}\overline{0}\begin{matrix} 0 & 0 & 0 \end{matrix}\overline{O}\overline{0}\Omega\overline{0}0\qquad 0\overline{0}\Omega5
>>> x=[2;-3; 0]; diag(X, 1)ans =0 - 1\bigcap\Omega\bigcap\Omega\Omega\Omega2 \qquad 0 \qquad 0\Omega\Omega\overline{0}\Omega\Omega\overline{0}\overline{0}\overline{O}3 \t 0\overline{0}\overline{0}\overline{0}0 \qquad 0 \qquad 9 \qquad 0\overline{0}\overline{0}\overline{0}\mathbb O
```

```
 0 0 0 0 0 -8 0 0
 0 0 0 0 0 0 7 0
 0 0 0 0 0 0 0 5
 0 0 0 0 0 0 0 0
>>> diag(x, 1)ans = 0 2 0 0
  0 \t -3 \t 0 0 0 0 0
 0 0 0 0
>> x=[2; -3; 0];>>> diag(x, 1)ans =
   0 2 0 0
  0 \t -3 \t 0 0 0 0 0
 0 0 0 0
\gg diag(x,-1)
ans = 0 0 0 0
   2 0 0 0
  0 -3 0 0 0 0 0 0
>>> x=[2; -3; 1];>>> diag(x, 1)ans =
   0 2 0 0
  0 \t 0 \t -3 \t 0 0 0 0 1
 0 0 0 0
\gg diag(x,-1)
ans = 0 0 0 0
   2 0 0 0
  0 -3 0 0 0 0 1 0
>>> diag(x, 2)ans =
 0 0 2 0 0
  0 \t 0 \t -3 \t 0 0 0 0 0 1
 0 0 0 0 0
 0 0 0 0 0
\gg diag(x,-2)
ans = 0 0 0 0 0
 0 0 0 0 0
 2 0 0 0 0
  0 -3 0 0 0 0 0 1 0 0
>>> M=[1 2 3;4 5 6;7 8 9]
```

```
M = 1 2 3
        4 5 6
       7 8 9
   \gg diag(M)
   ans = 1
        5
       9
   >> diag(M, 1)
   ans = 2
       6
   >> diag(M,-1)
   ans =
      4
      8
   >> diag(M, 2)
   ans = 3>> diag(M, -2)
   ans = 7Листинг 5.43
• rand([n, m, p, ...]) – возвращает матрицу (вектор) с элементами
    распределенными по равномерному закону, rand без аргументов возвращает
   одно случайно число:
   \gg rand(2)
   ans = 0.15907 0.80147
       0.90460 0.40293
   >> rand(3,1)
   ans = 0.279005
       0.031504
       0.529279
   >> rand(1,4)
   ans = 0.85038 0.13899 0.50764 0.82887
   >> rand(2,5)
   ans = 0.782173 0.286649 0.563683 0.969862 0.708655
       0.300415 0.545783 0.011614 0.143827 0.644821
   >>> rand
   ans = 0.99252>>> rand
   ans = 0.42848Листинг 5.44
```
• randn( $[n, m, p...]$ ) – возвращает матрицу (вектор), элементы которой распределенными по нормальному закону, randn без аргументов возвращает одно случайно число;

```
\gg randn(2)
    ans =-1.04321 -1.81309 1.09223 -0.83071
    >> randn(2,4)
    ans = -0.222773 -0.540185 0.026355 0.308437
        1.510429 1.360071 0.298315 1.186672
    >> randn(1,3)ans =0.38577 - 2.33667 - 1.35689>> randn(2, 1)ans = -0.66235
        0.32907
    >>> randn
    ans = -1.0607>>> randn
    ans = -0.47825>>> randn
    ans = -0.75891Листинг 5.45
• linspace(a, b [, n]) – возвращает массив из 100 или из n точек равномерно
    распределенных между значениями a и b;
    >>> linspace(a,b,3)
    ans =-2 0 2
    \implies a=-2; b=2; n=5;
    >>> linspace(a,b,n)
    ans =-2 -1 0 1 2
    \gg linspace(a,b,3)
    ans =-2 0 2
    >> linspace(0,50,5)
    ans =
         0.00000 12.50000 25.00000 37.50000 50.00000
    Листинг 5.46
• logspace(a, b \lbrack, n]) – формирует массив из 50 или из n точек равномерно
    распределенных в логарифмическом масштабе между значениями 10a и 10b;
    функция logspace(a, pi) дает равномерное распределение из 50 точек в
    интервале от 10a до pi;
    >>> logspace(1, 2, 5)ans = 10.000 17.783 31.623 56.234 100.000
    >>> logspace(2,pi)
    ans = Columns 1 through 7:
    100.0000 93.1815 86.8279 80.9075 75.3908 70.2503 65.4602
```

```
 Columns 8 through 14:
60.9968 56.8377 52.9622 49.3510 45.9860 42.8504 39.9287
  Columns 15 through 21:
37.2061 34.6692 32.3053 30.1025 28.0500 26.1374 24.3552
  Columns 22 through 28:
22.6945 21.1471 19.7052 18.3616 17.1096 15.9430 14.8559
  Columns 29 through 35:
13.8429 12.8991 12.0195 11.2000 10.4363 9.7247 9.0616
  Columns 36 through 42:
8.4438 7.8680 7.3315 6.8316 6.3658 5.9318 5.5273
  Columns 43 through 49:
5.1504 4.7992 4.4720 4.1671 3.8829 3.6182 3.3715
 Column 50:
      3.1416
Листинг 5.47
```
• repmat(M, n  $[$ , m]) – формирует матрицу состоящую n на n или из n на m копий матрицы M, если M – скаляр, то формируется матрица, элементы которой равны значению M;

```
>> M=[1 2 3;4 5 6;7 8 9];
>>> repmat(A, 2)ans = 3 - 13 -16 -2 6 -2 3 -1 3 -1
  6 -2 6 -2>>> M=[1 2 3;4 5 6;7 8 9];
>> repmat(M, 2)ans = 1 2 3 1 2 3
   4 5 6 4 5 6
   7 8 9 7 8 9
   1 2 3 1 2 3
   4 5 6 4 5 6
   7 8 9 7 8 9
>>> repmat(M, 2, 3)ans = 1 2 3 1 2 3 1 2 3
 4 5 6 4 5 6 4 5 6
   7 8 9 7 8 9 7 8 9
   1 2 3 1 2 3 1 2 3
   4 5 6 4 5 6 4 5 6
   7 8 9 7 8 9 7 8 9
>> repmat (M, 3, 1)ans = 1 2 3
   4 5 6
   7 8 9
   1 2 3
   4 5 6
   7 8 9
```

```
 1 2 3
   4 5 6
 7 8 9
>>> repmat(9,3)ans = 9 9 9
   9 9 9
   9 9 9
```
Листинг 5.48

• reshape(M,  $m$ , n) – возвращает матрицу размерностью  $m$  на n сформированную из M путем последовательной выборки по столбцам, если M не имеет m на n элементов, то выдается сообщение об ошибке;

```
>>> M=[0 1 2 3;4 5 6 7;8 9 0 1]
M = 0 1 2 3
 4 5 6 7
    8 9 0 1
\gg reshape (M, 3, 2)>>>error: reshape: can't reshape 3x4 array to 3x2 array
>>> reshape(M, 3, 4)ans =\begin{array}{cccc} 0 & 1 & 2 & 3 \\ 4 & 5 & 6 & 7 \end{array}6
    8 9 0 1
>>> reshape(M, 4, 3)ans =
    0 5 0
    4 9 3
    8 2 7
    1 6 1
>>> reshape(M, 2, 6)ans = 0 8 5 2 0 7
 4 1 9 6 3 1
>>> reshape(M, 6, 2)ans = 0 2
    4 6
   \begin{array}{ccc} 8 & 0 \\ 1 & 3 \end{array}\begin{array}{cc} 1 & 3 \\ 5 & 7 \end{array}5
    9 1
>>> reshape(M, 1, 12)ans = 0 4 8 1 5 9 2 6 0 3 7 1
>>> reshape(M, 12, 1)ans = 0
    4
    8
```
 1 5 9 2 6 0 3 7 1 Листинг 5.49 • cat(n, A, B,  $[C, ...]$ ) – объединяет матрицы А и В или все входящие матрицы; >>> A=[0 1 2;3 4 5;6 7 8]; B=[11 12 13;14 15 16;17 18 19]; >>> cat $(2, A, B)$ ans  $=$  0 1 2 11 12 13 3 4 5 14 15 16 6 7 8 17 18 19 >>> [A,B] ans = 0 1 2 11 12 13 3 4 5 14 15 16 6 7 8 17 18 19 >>>  $cat(1, A, B)$ ans  $=$  0 1 2 3 4 5 6 7 8 11 12 13 14 15 16 17 18 19 >>> [A;B] ans  $=$  0 1 2 3 4 5 6 7 8 11 12 13 14 15 16 17 18 19 >>>  $x1=[2;-3; 0]; x2=[0; 1; -2];$ >>> cat $(2, x1, x2)$ ans = 2 0  $-3$  1  $0 -2$ >>> cat $(1, x1, x2)$ ans  $=$  2 -3 0 0

```
 1
     -2>>> x1=[2 -3 0]; x2=[0 1 -2];
   >>> cat(2, x1, x2)ans = 2 -3 0 0 1 -2
   >>> [x1 x2]
   ans =
       2 -3 0 0 1 -2
   >>> cat(1, x1, x2)ans =2 -3 00 \t 1 \t -2>>> [x1 ;x2]
   ans =
      2 -3 00 \t 1 \t -2Листинг 5.50
• rot90(M [R] k) – осуществляет поворот матрицы M на 90 градусов или на
   величину 90k, где k - целое число;
   \gg A=[1 2 3;4 5 6]
   >>> M=[0 1 2 3;4 5 6 7;8 9 0 1]
   M = 0 1 2 3
       4 5 6 7
       8 9 0 1
   >>> rot90(M)
   ans =
       3 7 1
       2 6 0
       1 5 9
       0 4 8
   >>> rot90(M,2)
   ans = 1 0 9 8
       7 6 5 4
       3 2 1 0
   >>> rot90(M,3)
   ans = 8 4 0
       9 5 1
       0 6 2
       1 7 3
   Листинг 5.51
• tril(M [R] \rightarrow формирует из матрицы M нижнюю треугольную матрицу начиная
   с главной или с k-й диагонали;
```
 $>>$  tril $(M)$ ans  $=$  0 0 0 0 4 5 0 0

```
 8 9 0 0
     6 5 4 3
    >> tril(M, 1)ans =\begin{array}{ccccccc} 0 & 1 & 0 & 0 \\ 4 & 5 & 6 & 0 \end{array} 4 5 6 0
        8 9 0 1
        6 5 4 3
    \gg tril(M,-1)
    ans = 0 0 0 0
        4 0 0 0
        8 9 0 0
        6 5 4 0
    >> tril(M, 2)ans =\begin{array}{cccc} 0 & 1 & 2 & 0 \\ 4 & 5 & 6 & 7 \end{array} 4 5 6 7
        8 9 0 1
        6 5 4 3
    >> tril(M,-2)
    ans =
        0 0 0 0
        0 0 0 0
        8 0 0 0
        6 5 0 0
    \gg \times X=[-1 \ 2 \ 3 \ 9 \ -8 \ 7 \ 5];\gg tril(X)
    ans =
       -1 0 0 0 0 0 0
    \gg tril(X')
    ans = -1
        2
        3
        9
       -8
        7
        5
    Листинг 5.52
• triu(M [R, k]) – формирует из матрицы M верхнюю треугольную матрицу
    начиная с главной или с k-\check{\mu} диагонали;
    >>> M=[0 1 2 3 ;4 5 6 7;8 9 0 1;6 5 4 3]
    M = 0 1 2 3
        4 5 6 7
        8 9 0 1
     6 5 4 3
    >>> triu(M)
    ans =
```

```
 0 1 2 3
       0 5 6 7
       0 0 0 1
       0 0 0 3
   >> triu(M, 1)
   ans = 0 1 2 3
       0 0 6 7
       0 0 0 1
       0 0 0 0
   >> triu (M, -2)ans = 0 1 2 3
       4 5 6 7
       8 9 0 1
       0 5 4 3
   >>> triu(X)
   ans = -1 -1 2 3 9 -8 7 5
   \gg triu(X')
   ans = -1
      \Omega\overline{O}\Omega 0
      \Omega\OmegaЛистинг 5.53
• size(M) – определяет число строк и столбцов матрицы А, результатом ее работы
   является вектор [n, m];
   \gg M=[0 1 2 3 ; 4 5 6 7; 8 9 0 1; 6 5 4 3];
   >>> size(M)
   ans =
      4 4
   >>> X=[-1 2 3 9 -8 7 5];
   >>> size(X)
   ans = 1 \t 7\gg size(X')
   ans = 7 \t1>>> eye(size(M))
   ans =
   Diagonal Matrix
       1 0 0 0
       0 1 0 0
       0 0 1 0
       0 0 0 1
   >>> zeros(size(X))
   ans = 0 0 0 0 0 0 0Листинг 5.54
```
•  $\text{prod}(M \mid k)$  – формирует вектор-строку или вектор-столбец, в зависимости от значения k, каждый элемент которой является произведением элементов соответствующего столбца или строки матрицы  $M$ , если значение параметра  $k$  в конструкции отсутствует, то по умолчанию вычисляются произведения столбцов матрицы; понятно, что результатом работы функции  $\text{prod}(p_{\text{rod}}(A))$  будет произведение всех элементов матрицы ;

```
\gg \gg M=[-1 \ 1 \ -2 \ 3 \ ; 4 \ 5 \ -1 \ 2 \ ; 3 \ -1 \ 4 \ 1 \ ; -2 \ 5 \ 4 \ 3];>>> prod(M)
ans = 24 -25 32 18
>> prod(M, 1)
ans = 24 -25 32 18
>> prod(M,2)
ans = 6
   -40-12-120>>> prod(prod(M))
ans = -345600Листинг 5.55
```
• cumprod(M  $[$ , k]) – отличается от функции cumprod(X) тем, что операции описанные для нее применяются либо к строкам либо к столбцам матрицы M, в зависимости от значения параметра  $k$ , по умолчанию накапливание произведения выполняется по столбцам матрицы M;

```
\gg M=[-1 1 -2 3 ;4 5 -1 2;3 -1 4 1;-2 5 4 3];
>>> cumprod(M)
ans =-1 1 -2 3
   -4 5 2 6
 -12 -5 8 6
   24 -25 32 18
>>> cumprod(M,1)
ans =\begin{array}{cccc} -1 & 1 & -2 & 3 \\ -4 & 5 & 2 & 6 \end{array}5 2 6
 -12 -5 8 6
   24 -25 32 18
>>> cumprod(M,2)
ans = -1-1 2 6
     4 20 -20 -40
    3 -3 -12 -12-2 -10 -40 -120Листинг 5.56
```
• sum  $(M [k]) -$  формирует вектор-строку или вектор-столбец, в зависимости от значения k, каждый элемент которой является суммой элементов соответствующего столбца или строки матрицы M, если значение параметра  $k$  в

```
конструкции отсутствует, то по умолчанию вычисляются суммы столбцов
матрицы; произведение всех элементов матрицы вычисляет функция
sum(sum(M));
\gg M=[-1 1 -2 3 ; 4 5 -1 2; 3 -1 4 1; -2 5 4 3];
>> sum (M)ans =
     4 10 5 9
>> sum (M, 1)ans = 4 10 5 9
>> sum (M, 2)ans = 1
    10
    7
    10
>> sum (sum (M))
ans = 28Листинг 5.57
```
• cumsum $(M, [k])$  – отличается от функции cumsum $(X)$  тем, что операции описанные для нее применяются либо к строкам либо к столбцам матрицы M , в зависимости от значения параметра  $k$ . по умолчанию результатом работы функции является матрица кумулятивных сумм столбцов матрицы M;

```
\gg M=[-1 1 -2 3 :4 5 -1 2:3 -1 4 1:-2 5 4 3];
>>> cumsum(M)
ans =-1 1 -2 3
   3 6 -3 5
   6 5 1 6
   4 10 5 9
>> cumsum (M, 1)ans =-1 1 -2 3
   3 6 -3 5
   6 5 1 6
   4 10 5 9
>> cumsum (M, 2)ans =-1 0 -2 1
   4 9 8 10
   3 2 6 7
 -2 3 7 10
```
Листинг 5.58

• diff(M) – из матрицы M размерностью n на m формирует матрицу размером n-1 на m элементы которой представляют собой разность между элементами соседних строк M;

```
\gg \ge M=[-1 \ 1 \ -2 \ 3 \ ; 4 \ 5 \ -1 \ 2 \ ; 3 \ -1 \ 4 \ 1 \ ; -2 \ 5 \ 4 \ 3]M =-1 1 -2 3
```

```
 4 5 -1 2
  3 -1 4 1-2 5 4 3
>>> diff(M)
ans = 5 4 1 -1
 -1 -6 5 -1 -5 6 0 2
Листинг 5.59
```
•  $min(M) -$  формирует вектор-строку каждый элемент которой является наименьшим элементом соответствующего столбца матрицы M, определить положение этих элементов в матрице можно, если вызвать функцию в формате  $[n, m] = min(M)$ , где  $n -$  это вектор минимальных элементов столбцов матрицы  $M$ , а  $m -$  вектор номеров строк матрицы M, в которых находятся эти элементы, конструкция  $min(min(M))$  позволит отыскать минимум среди всех элементов матрицы (ЛИСТИНГ [5.60\)](#page-26-0); ВЫЗОВ ФУНКЦИИ В ВИДЕ min(M, [], k) ИЛИ [n, m]=min(M,  $[$ ],  $k$ ) позволяет управлять направлением поиска, в частности можно отыскать минимальные элементы и их положение в строках матрицы  $M$  (листинг [5.61\)](#page-27-1); и наконец функция  $min(A, B)$  сформирует матрицу (листинг [5.62\)](#page-27-0) из строк  $min(A)$   $M$   $min(B)$ ;

```
\gg \gg M=[-1 \ 1 \ -2 \ 3 \ ; 4 \ 5 \ -1 \ 2 \ ; 3 \ -1 \ 4 \ 1 \ ; -2 \ 5 \ 4 \ 3]M =-1 1 -2 3
  4 \quad 5 \quad -1 \quad 2 3 -1 4 1
  -2 5 4 3
>> min (M)ans =-2 -1 -2 1
>> [n, m]=min(M)
n =-2 -1 -2 1
m = 4 3 1 3
>> min(M')
ans =-2 -1 -1 -2>> [n,m] = min(M')n =-2 -1 -1 -2m = 3 3 2 1
>> min(min(M))
ans = -2\gg [n, m]=min(min(M))
n = -2m = 1Листинг 5.60
>>> min(M,[],1)
```

```
ans = -2 -1 -2 1
    >>> %То же что и min(M), то есть Формирует вектор-строку,
    >>> %каждый элемент которой равен минимальному элементу 
    >>> %в соответствующем столбце матрицы M
    >> min(M, [], 2)
    ans =-2 -1
      -1-2>>>%Формирует вектор–столбец, каждый элемент которого,
    >>>%равен минимальному элементу в соответствующей 
    >>>%строке матрицы M
    >>> [n,m] = min(M, [1, 2)n =-2 -1
       -1
      -2m = 3
        3
       \mathcal{P} 1
    >>> %и их положение в матрице, то есть номера столбцов
    >>> %в которых они находятся
    Листинг 5.61
    >>> A=[0 1 2;3 4 5;6 7 8]; B=[11 12 13;14 15 16;17 18 19];
    \gg min(A,B)
    ans =0 \t 1 \t 2 3 4 5
        6 7 8
    >>> %Первая строка результирующей матрицы равна минимумам
    >>> %столбцов матрицы А, а вторая матрицы В
    Листинг 5.62
• max(M) - формирует вектор-строку каждый элемент которой является наибольшим
    элементом соответствующего столбца матрицы M, действия функций [n, m] =
    max(M), max(max(M)), max(M, [], k), [n, m] = max(A, [], k),
    max(A, B)5.63;
    \gg \gg M=[-1 \ 1 \ -2 \ 3 \ ; 4 \ 5 \ -1 \ 2 \ ; 3 \ -1 \ 4 \ 1 \ ; -2 \ 5 \ 4 \ 3];>> max (M)ans = 4 5 4 3
    >>> [n,m] = max(M)n = 4 5 4 3
    m = 2 2 3 1
    >> max(M')
```

```
ans = 3 5 4 5>>> [n,m] = max(M')n = 3 5 4 5
    m = 4 2 3 2
    >> max (max (M))
    ans = 5>> [n, m]=max(max(M))
    n = 5m = 2>>> max(M, [], 1)
    ans = 4 5 4 3
    >>> max(M, [], 2)
    ans = 3
         5
         4
         5
    >>> [n,m] = max(M, [1, 2)n = 3
         5
         4
         5
    m = 4
         2
         3
         2
    \ge \ge A=[0 \ 1 \ 2;3 \ 4 \ 5;6 \ 7 \ 8]; B=[11 \ 12 \ 13;14 \ 15 \ 16;17 \ 18 \ 19];
    >> max(A, B)ans = 11 12 13
         14 15 16
         17 18 19
    Листинг 5.63
• mean(M, [k]) – формирует вектор-строку или вектор-столбец, в зависимости от
    значения k, каждый элемент которого является средним значением элементов
    соответствующего столбца или строки матрицы M, если значение параметра k в
    конструкции отсутствует, то по умолчанию вычисляются средние значения
    столбцов матрицы; среднее всех элементов матрицы вычисляет функция
    mean(mean(M));
    >>> M = [-1 \ 1 \ -2 \ 3 \ ; 4 \ 5 \ -1 \ 2 \ ; 3 \ -1 \ 4 \ 1 \ ; -2 \ 5 \ 4 \ 3];
```

```
>>> mean(M)
ans = 1.0000 2.5000 1.2500 2.2500
>> mean (M, 1)ans =
```

```
 1.0000 2.5000 1.2500 2.2500
    >> mean (M, 2)ans = 0.25000
        2.50000
        1.75000
        2.50000
    >>> mean(mean(M))
    ans = 1.7500Листинг 5.64
• sort(A) – выдает матрицу того же размера, что и M, каждый столбец которой
    упорядочен по возрастанию ;
    \gg \ge M=[-1 \ 1 \ -2 \ 3 \ ; 4 \ 5 \ -1 \ 2 \ ; 3 \ -1 \ 4 \ 1 \ ; -2 \ 5 \ 4 \ 3]M =-1 1 -2 3
        4 5 -1 2
        3 -1 4 1
      -2 5 4 3
    >>> sort(M)
    ans =-2 -1 -2 1
      -1 1 -1 2
        3 5 4 3
        4 5 4 3
    >>> sort(M')
    ans =\begin{array}{cccc} -2 & -1 & -1 & -2 \\ -1 & 2 & 1 & 3 \end{array}-1 2
        1 4 3 4
     3 5 4 5
    >> -sort(-M)
    ans = 4 5 4 3
        3 5 4 3
      -1 1 -1 2
      -2 -1 -2 1
    >> -sort(-M')
    ans = 3 5 4 5
        1 4 3 4
      -1 2 1 3
      -2 -1 -1 -2Листинг 5.65
• sqrtm(M) – относится к так называемым матричным функциям и возвращает
    матрицу X, для которой X*X=A;
```

```
\Rightarrow A=[1 0 -3;0 1 2;2 0 -1]
A =\begin{array}{cccc} 1 & 0 & -3 \\ 0 & 1 & 2 \end{array} 0 1 2
       2 0 -1
```

```
>>> X=sqrtm(A)
   X = 1.53024 0.00000 -1.41861
       -0.35349 1.00000 0.94574
       0.94574 0.00000 0.58450
   >>> X*X %Проверка
   ans = 1.00000 0.00000 -3.00000
        0.00000 1.00000 2.00000
       2.00000 0.00000 -1.00000
   >>>%Извлечение квадратного корня из каждого элемента
матрицы A
   >>> Y=sqrt(A)
   Y =1.00000 + 0.00000i 0.00000 + 0.00000i 0.00000 + 1.73205i
   0.00000 + 0.00000i 1.00000 + 0.00000i 1.41421 + 0.00000i
   1.41421 + 0.00000i 0.00000 + 0.00000i 0.00000 + 1.00000i
   >>> %sqrtm(A) и sqrt(A) дают различные результаты
   >>> Y*Y%Матричное умножение 
   ans =1.00000 + 2.44949i 0.00000 + 0.00000i -1.73205 + 1.73205i
   2.00000 + 0.00000i 1.00000 + 0.00000i 1.41421 + 1.41421i
   1.41421 + 1.41421i 0.00000 + 0.00000i -1.00000 + 2.44949i
   >>> Y.*Y %Поэлементное умножение 
   ans = 1.00000 0.00000 -3.00000
        0.00000 1.00000 2.00000
       2.00000 0.00000 -1.00000
   Листинг 5.66
• \exp(m) и \log(m) – взаимообратные матричные функции, первая вычисляет
    матричную экспоненту eA, а вторая выполняет логарифмирование по основанию
    e;
   \Rightarrow A=[1 0 -3;0 1 2;2 0 -1];
   >>> B=expm(A)
   B =-0.26543 0.00000 -1.05553 1.98914 2.71828 0.70369
       0.70369  0.00000  -0.96912
   >> logm (B)ans = 1.00000 + 0.00000i 0.00000 + 0.00000i -3.00000 - 0.00000i
   -0.00000 - 0.00000i 1.00000 + 0.00000i 2.00000 + 0.00000i
     2.00000 + 0.00000i 0.00000 + 0.00000i -1.00000 - 0.00000i
   Листинг 5.67
```
 **5.4.3** Функции реализующие численные алгоритмы **,**  решения задач линейной алгебры

•  $det(M)$  – вычисляет определитель квадратной матрицы M;

 $\gg$   $\gg$   $M=[-1 \ 1 \ -2 \ 3 \ ; 4 \ 5 \ -1 \ 2 \ ; 3 \ -1 \ 4 \ 1 \ ; -2 \ 5 \ 4 \ 3];$ 

```
>>> det(M)
   ans = 682
   \Rightarrow A=[1 0 -3;0 1 2;2 0 -1];
   \gg det(A)
   ans = 5Листинг 5.68
• trace(M) - вычисляет след матрицы M, то есть сумму элементов главной
   диагонали;
   >>> M=[-1 1 -2 3 ;4 5 -1 2;3 -1 4 1;-2 5 4 3]
   M =-1 1 -2 3
    4 \t 5 \t -1 2
              \begin{array}{ccccccccc}\n3 & & & -1 & & & 4 & & & 1 \\
-2 & & & 5 & & & 4 & & 3\n\end{array}-2 5 4 3
   >>> trace(M)
   ans = 11
   >> sum(diag(M))
   ans = 11
   Листинг 5.69
• norm(M [, p]) – возвращает различные виды норм матрицы M в зависимости от
   р, если аргумент p = 1, 2, inf, fro не задан, то вычисляется вторая норма
   матрицы M;
   >>>% Вторая норма
   >>> norm(M)
   ans = 8.5506>> norm(M, 2)ans = 8.5506>>>% Первая норма
   >> norm (M, 1)ans = 12
   >>>% Бесконечная норма
   >>> norm(M,inf)
   ans = 14>>>% Евклидова норма
   >>> norm(M,'fro')
   ans = 11.916Листинг 5.70
• cond (M [, p]) – возвращает число обусловленности матрицы M, основанное на
   норме p;
   \gg \gg M=[-1 \ 1 \ -2 \ 3 \ ; 4 \ 5 \ -1 \ 2 \ ; 3 \ -1 \ 4 \ 1 \ ; -2 \ 5 \ 4 \ 3];>> cond (M)ans = 3.3324>> cond (M, 2)ans = 3.3324>> cond (M, 1)ans = 6.4927>> cond (M, inf)ans = 6.7742>>> cond(M,'fro')
```

```
ans = 5.7154Листинг 5.71
```
• rcond(M) – вычисляет величину обратную значению числа обусловленности матрицы относительно первой нормы, если полученная величина близка к единице, то матрица хорошо обусловлена, если к приближается к нулю, то плохо;

```
\gg \gg M=[-1 \ 1 \ -2 \ 3 \ ; 4 \ 5 \ -1 \ 2 \ ; 3 \ -1 \ 4 \ 1 \ ; -2 \ 5 \ 4 \ 3];>>> rcond(M)
ans = 0.1738Листинг 5.72
```
•  $inv(M)$  – возвращает матрицу обратную к М;

```
\Rightarrow A=[1 0 -3;0 1 2;2 0 -1];
>>> invA=inv(A)
invA =
-0.2 0 0.6
0.8 1 -0.4-0.4 0 0.2
>>>%Проверка
>>> A*invA
ans =1 0 -5.5511e-17
 0 1 0
      0 0 1
```
Листинг 5.73

•  $eig(M)$  – возвращает вектор собственных значений матрицы M, вызов функции в формате  $[Matrix, D] = eig(M)$  даст матрицу  $Matrix, C$ толбцы которой – собственные векторы матрицы M и диагональную матрицу D , содержащую собственные значения матрицы M; функция eig(A, B), где A и B квадратные матрицы, выдает вектор обобщенных собственных значений.

```
>> M=[3 -2;-4 1]
M =3 -2-4 1
>>> eig(M)
ans =5<sup>5</sup> -1
>>> [Matr,D]=eig(M)
Matr = 0.70711 0.44721
   -0.70711 0.89443
D =Diagonal Matrix
 5 0
0 -1>>> %Проверка A*M=M*D
>>> M*Matr
ans =3.5355 -0.44721-3.5355 -0.89443
```

```
>>> Matr*D
ans =3.5355 -0.44721-3.5355 - 0.89443Листинг 5.74
```
•  $poly(M)$  – возвращает вектор-строку коэффициентов характеристического полинома матрицы M;

```
>> M=[3 -2;-4 1]
M =3 -2-4 1
>>> poly(M)
ans =1 \qquad -4 \qquad -5
```
Листинг 5.75

•  $rref(M) - ocyUgcrbarger приведение матрицы M K Tpeyгольной форме, используя$ метод исключения Гаусса;

```
\gg M=[3 -2 1 5;6 -4 2 7;9 -6 3 12]
M =3 -2 1 56 -4 2 7 9 -6 3 12
>>> rref(M)
ans = 1 -0.66667 0.33333 0
    0 0 0 1
0 0 0 0 0
```
Листинг 5.76

•  $chol(A)$  – возвращает разложение по Холецкому для положительно определенной симметрической матрицы A;

```
>>> M=[10 1 1;2 10 1;2 2 10]
   M =10 1 1
    2 10 1
    2 2 10
   >>> chol(M)
   ans = 3.1623 0.31623 0.31623
    0 3.1464 0.28604
            0 0 3.1334
   >>> A=[1 2; 1 1]; «Матрица не симметрическая
   \gg chol(A)
   error: chol: matrix not positive definite
   >>%Матрица содержит отрицательные элементы
   \gg M=[3 -2 1 5;6 -4 2 7;9 -6 3 12];
   >>> chol(M)
   error: CHOL requires square matrix
   Листинг 5.77
• lu(M) – выполняет LU–разложение, функция [L, U, P]=lu(M) возвращает три
```

```
перестановок, причем P \cdot A = L \cdot U; функция lu(M) без параметров возвращает
одну матрицу, которая в свою очередь, является комбинацией матриц L и U;
\gg M=[3 -2 1; 5 6 -4; 2 7 9];
>> lu(M)
ans =5 \t\t 6 \t\t -40.6 -5.6 3.4 0.4 -0.82143 13.393
>>> [L, U, P] = lu(M)L = 1 0 0
0.6 1 0
       0.4 -0.82143 1
U =5 \t\t 6 \t\t -4 0 -5.6 3.4
        0 0 13.393
P =Permutation Matrix
 0 \quad 1 \quad 0 1 0 0
   0 0 1
>>> L*U
ans =5 \t\t 6 \t\t -43 \qquad -2 \qquad 1 2 7 9
>>> P*M
ans =5 \t\t 6 \t\t -43 \qquad -2 \qquad 1 2 7 9
>> lu(M)
ans =
5 \t\t 6 \t\t -4 0.6 -5.6 3.4
       0.4 -0.82143 13.393
\gg triu(lu(M))
ans =5 \t\t 6 \t\t -4 0 -5.6 3.4
        0 0 13.393
\gg tril(lu(M))
ans = 5 0 0
      0.6 -5.6 0<br>0.4 -0.82143 13.393
          -0.82143 13.393
Листинг 5.78
```
матрицы:  $L - H$ ижняя треугольная,  $U - B$ ерхняя треугольная и P – матрица

•  $qr(M)$  – выполняет QR–разложение, команда  $[Q, R, P]=qr(M)$  возвращает три

матрицы: ортогональную матрицу Q, верхнюю треугольную матрицу R и матрицу перестановок Р, причем *A*⋅*P*=*Q*⋅*P* ;

```
\gg M=[3 -2 1; 5 6 -4; 2 7 9];
>>> [Q, R, P] = qr(M)Q = 0.10102 -0.27448 0.95627
 -0.40406 0.86703 0.29155
 0.90914 0.41584 0.023324
R = 9.8995 3.7376 0.10102
 0 8.662 4.3434
 0 0 4.3732
P =Permutation Matrix
   0 0 1
  0 \quad 1 \quad 0 1 0 0
>>> M*P-Q*R
ans =-1.1102e-15 4.4409e-16 -4.4409e-16 -4.4409e-16 -1.7764e-15 0
        0 -4.4409e-16
```
Листинг 5.79

•  $svd(M)$  – возвращает вектор сингулярных чисел матрицы, при использовании в формате  $[U, S, V] = svd(M)$  выполняет сингулярное разложение матрицы M, выдает три матрицы:  $U -$  сформирована из ортонормированных собственных векторов, отвечающих наибольшим собственным значениям матрицы  $M \cdot M^T$  , V – состоит из ортонормированных собственных векторов матрицы *M*⋅*M T* , S – диагональная матрица из сингулярных чисел (неотрицательных значений квадратных корней из собственных значений матрицы *M*⋅*M T* ), матрицы удовлетворяют условию *A*=*U*⋅*S*⋅*V T* ;

```
\gg M=[3 -2 1; 5 6 -4; 2 7 9];
>>> svd(M)
ans =11.7553
8.5347
3.7377
>> [U, S, V] = svd(M)U =0.0057541 0.0207345 0.9997685
0.2528901 -0.9673161 0.0186059
0.9674779 0.2527245 -0.0108095
S =Diagonal Matrix
11.7553 0 0
0 8.5347 0
0 0 3.7377
V =0.27363 -0.50018 0.82155
```
 $0.70421 - 0.47761 - 0.52534$ 0.65515 0.72229 0.22154 Листинг 5.80

Рассмотрим некоторые задачи линейной алгебры, которые могут быть решены с помощью описанных выше функций.

## 5.5 Решение некоторых задач алгебры матриц

Напомним основные определения алгебры матриц. Если  $m \times n$  выражений расставлены в прямоугольной таблице из т строк и п столбцов, то говорят о матрице размера  $m \times n$ :

```
a_{11} a_{12} ... a_{1n}a_{21} a_{22} ... a_{2n}سار است است
a_{ml} a_{m2} ... a_{mn}
```
Выражения а<sub>й</sub> называют элементами матрицы. Элементы  $a_{ii}$   $(i=1..n)$ , стоящие в таблице на линии, проходящей из левого верхнего угла в правый нижний угол квадрата  $n \times n$ , образуют главную диагональ матрицы.

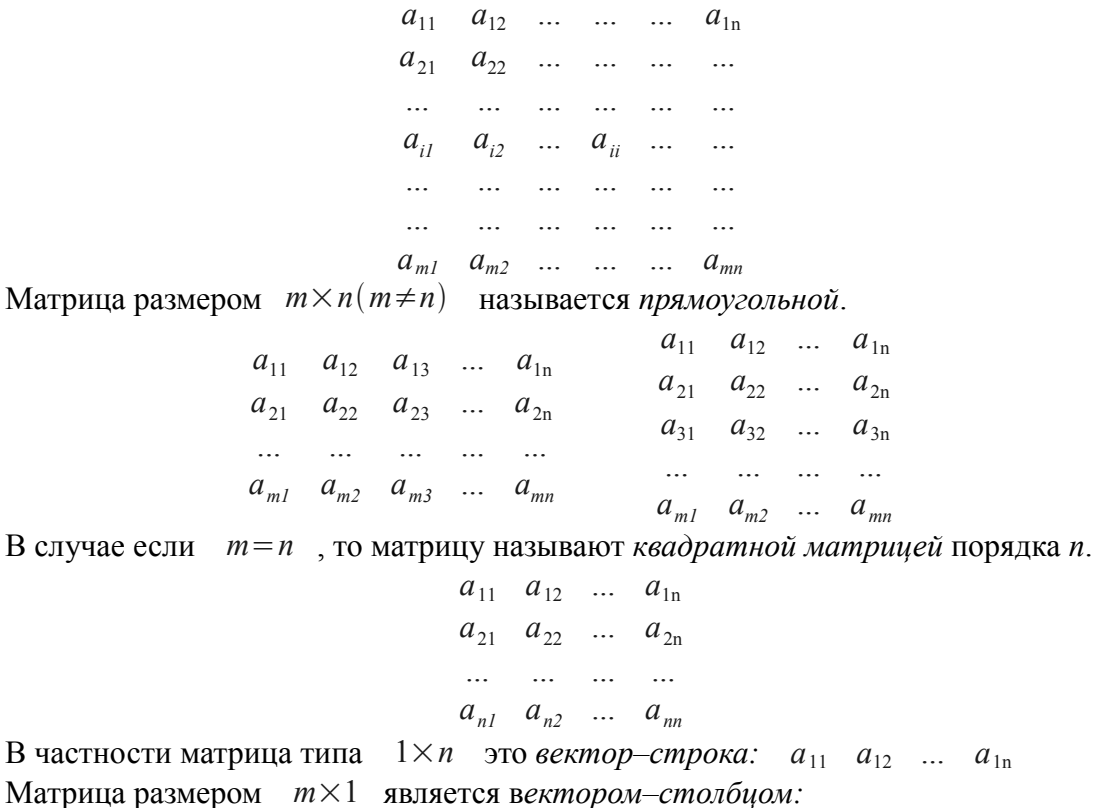

$$
a_{11}
$$
  
\n
$$
a_{21}
$$
  
\n...  
\n
$$
a_{ml}
$$

Число (скаляр) можно рассматривать как матрицу типа  $1 \times 1 - a_{11}$ .

Квадратная матрица  $A = \{a_{ii}\}\$ размером  $n \times n$  называется

• НУЛЕВОЙ, ЕСЛИ ВСЕ ЕЕ ЭЛЕМЕНТЫ РАВНЫ НУЛЮ:

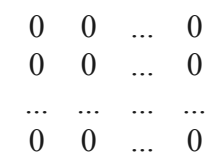

- верхней треугольной, если все элементы, расположенные ниже главной диагонали. равны нулю:
	- $a_{11}$   $a_{12}$  ...  $a_{1n}$ 0  $a_{22}$  ...  $a_{2n}$ ... ... ... ...  $0 \t 0 \t ... \t a_{n}$
- нижней треугольной, если все элементы, расположенные выше главной диагонали, равны нулю:
	- $a_{11}$  0 ... 0  $a_{21}$   $a_{22}$  ... 0  $\frac{1}{2}$  ... ... ... ...  $a_{nl}$   $a_{n2}$  ...  $a_{nn}$

• диагональной, если все элементы, кроме элементов главной диагонали, равны нулю:

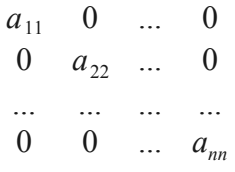

• единичной, если элементы главной диагонали равны единице, а все остальные нулю:

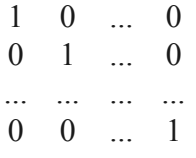

Определителем (детерминантом) матрицы  $A$  является число detA или  $\Delta$ , вычисляемое по правилу:

$$
det A = \sum_{n=1}^{\infty} (-1)^{\lambda} a_{1i_1} a_{2i_2} ... a_{ni_n} ,
$$

где сумма распределена на всевозможные перестановки  $(i_1 i_2 ... i_n)$  элементов 1, 2,  $\ldots$ , *п* и, следовательно, содержит *n*! слагаемых, причем  $\lambda = 0$ , если перестановка четная,  $u \quad \lambda = 1$ , если перестановка нечетная.

Квадратная матрица называется невырожденной, если ее определитель отличен от нуля  $det A \neq 0$ . В противном случае  $det A = 0$  матрица называется вырожденной или сингулярной.

С матрицами можно проводить операции сравнения, сложения и умножения.

Две матрицы  $A = \{a_{ij}\}\$ и  $B = \{b_{ij}\}\$ считаются равными, если они одного типа, то есть имеют одинаковое число строк и столбцов, и соответствующие элементы их **pability**  $\{a_{ii}\} = \{b_{ii}\}$ .

*Суммой двух матриц*  $A = [a_{ii}]$  и  $B = [b_{ii}]$  одинаково типа называется матрица  $C = \{c_{ij}\}\$  того же типа, элементы которой равны сумме соответствующих элементов **Marphill**  $A = \{a_{ij}\}\$  **H**  $B = \{b_{ij}\}\$ :

$$
{c_{ij}} = {a_{ij} + b_{ij}}
$$

*Разность матриц*  $A = \{a_{ij}\}\$ и  $B = \{b_{ij}\}\$  определяется аналогично:  ${c_{ii}} = {a_{ii} - b_{ii}}$ .

*Произведением числа* ℏ на матрицу *A*={*aij*} (или *произведением матрицы на число*) называется матрица, элементы которой получены умножением всех элементов матрицы  $A = \{a_{ij}\}\$ на число  $\hbar$ :  $\hbar A = \{\hbar \cdot a_{ij}\}\$ .

*Произведением матриц*  $A = \{a_i\}$  размерностью  $m \times n$  и  $B = \{b_i\}$ размерностью *p*×*s* является матрица *C*={*cij*} размерностью *m*×*s* , каждый элемент которой можно представить формулой

$$
C = \{c_{ij}\} = \{a_{i1}b_{1j} + a_{i2}b_{2j} + ... + a_{in}b_{nj}\}, \quad (i = 1..m, j = 1..s).
$$

Таким образом, произведение матриц *A*={*aij*} и *B*={*bij*} имеет смысл тогда и только тогда, когда количество строк матрицы *A*={*aij*} совпадает с количеством столбцов матрицы *B*={*bij*} . Кроме того, произведение двух матриц не обладает переместительным законом, то есть *A*⋅*B*≠*B*⋅*A* . В тех случаях, когда *A*⋅*B*=*B*⋅*A* , матрицы  $A = \{a_{ij}\}\$ и  $B = \{b_{ij}\}\$ называются *перестановочными*.

Если в матрице *A*={*aij*} размерностью *m*×*n* заменить строки соответствующими столбцами, то получится *транспонированная матрица*

$$
A^T = \{a_{ji}\}.
$$

B частности, для вектора–строки  $a = [a_1 a_2 a_3 ... a_n]$  транспонированной матрицей является вектор–столбец:

$$
a^T = \begin{pmatrix} a_1 \\ a_2 \\ a_3 \\ \vdots \\ a_n \end{pmatrix}
$$

*Обратной матрицей* по отношению к данной матрице *A*={*aij*} размерностью  $n \times n$  , называется матрица  $A^{-1} = \{ A_{ij} \}$  того же типа, которая, будучи умноженной как справа, так и слева на данную матрицу, в результате дает единичную матрицу  $E = \{\partial_{ii}\}\;$ :

$$
A \dot{A}^{-1} = A^{-1} \dot{A} = E \quad .
$$

Нахождение обратной матрицы для данной называется *обращением данной матрицы*. Всякая неособенная матрица имеет обратную матрицу.

Перейдем к конкретным задачам.

ЗАДАЧА 5.1. Для матриц *А*, *В* и *С* проверить выполнение следующих тождеств:

• 
$$
(A \cdot B) \cdot C = A \cdot (B \cdot C)
$$
 ;

• 
$$
(A^T + B) \cdot C = A^T \cdot C + B \cdot C
$$

На листинге [5.81](#page-39-0) видно, что матрицы получившиеся в результате вычисления левой и правой частей первого тождества равны, следовательно, первое предположение истинно. Для исследования второго тождества из левой части равенства вычитаем правую и получаем нулевую матрицу, что так же приводит к выводу об истинности предположения.

```
>>>%Исследование первого тождества
>> A=[1 -2 0; -3 0 4]
A =1 -2 0-3 0 4
>> B=[3 1;2 0;-1 1]
```

```
B =3<sub>1</sub>2<sub>0</sub>-1 1
>>> C=[1 2; -1 0]C =12-1 0
>>> (A*B) * Cans =-2 -2-14 - 26>>> A^*(B^*C)ans =-2 -2-14 - 26>>>%Исследование второго тождества
>>> (A' + B) * C - (A' * C + B * C)ans =\Omega\bigcap\Omega\Omega\Omega\OmegaЛистинг 5 81
```
<span id="page-39-0"></span>ЗАДАЧА 5.2. Проверить является ли матрица симметрической. Квадратная матрица называется *симметрической*, если  $A^T = A$ .

В листинге 5.82 видно, что в результате вычитания из матрицы А транспонированной матрицы  $A<sup>T</sup>$  получена нулевая матрица, то есть тождество  $A<sup>T</sup> = A \Rightarrow A<sup>T</sup> - A = 0$  выполнено и заданная матрица симметрическая.

```
>>> A=\begin{bmatrix} 1 & -0.5 & 1.5 \\ -0.5 & 0.5 & 0.2.5 \\ 0 & 0 & 2.5 & 1.5 \end{bmatrix}A =1.00000 - 0.50000 1.50000-0.50000 0.00000 2.50000
 1.50000 2.50000 -2.00000
>> A-A'ans =0\quad 0\quad 00\quad 0\quad 00<sub>0</sub> 0
Листинг 5.82
```
<span id="page-39-1"></span>ЗАДАЧА 5.3. Проверить является ли матрица кососимметрической. Квадратная матрица называется *кососимметрической*, если  $A^T = -A$ .

Проверив равенство  $A^T = -A \Rightarrow A^T + A = 0$  для заданной матрицы (листинг 5.83) убеждаемся в его истинности.

```
>>> A=[0 -0.25 0.75; 0.25 0 -1.25; -0.75 1.25 0]\Delta =0.00000 - 0.25000 0.750000.25000 0.00000 -1.25000-0.75000 1.25000 0.00000
>> A'+A
ans =
```
<span id="page-40-0"></span> 0 0 0  $0 \qquad 0 \qquad 0$  $0 \qquad 0 \qquad 0$ Листинг 5.83

ЗАДАЧА 5.4. Проверить является ли матрица ортогональной. Квадратная матрица называется *ортогональной*, если  $|$   $|A|$  = *det*  $A \neq 0$  и  $A^T = A^{-1}$  .

Для решения поставленной задачи необходимо вычислить определитель заданной матрицы, и убедиться в том, что он не равен нулю. Затем транспонировать исходную матрицу и найти обратную к ней. Если визуально сложно убедиться в том, что транспонированная матрица равна обратной, можно вычислить их разность. В результате должна получиться нулевая матрица (листинг [5.84\)](#page-40-1).

```
>>> A=[0.5 0.7071 0.5;0.7071 0 -0.7071;0.5 -0.7071 0.5]
A = 0.50000 0.70710 0.50000
    0.70710 0.00000 -0.70710
    0.50000 -0.70710 0.50000
>>> %Определитель матрицы А отличен от нуля
\gg det(A)ans = -0.99998>>> %В результате вычитания из транспонированной матрицы А
>>> обратной к ней матрицы получаем нулевую матрицу.
>> Это значит что А – ортогональная.
an>>> A'-inv(A)ans = 0.0000e+00 -1.3562e-05 0.0000e+00
   -1.3562e-05 0.0000e+00 1.3562e-05
   0.0000e+00 1.3562e-05 0.0000e+00
```
<span id="page-40-1"></span>Листинг 5.84

ЗАДАЧА 5.5. Задана матрица *А*. Показать, что матрица *В*=*2А*-*Е*, где *Е* – единичная матрица, инволютивна. Квадратная матрица *инволютивной*, если *B* <sup>2</sup>=*E* , где *Е* – единичная матрица.

```
Решение задачи:
>> A=[6 -15;2 -5];
>>> B=2*A-eye(2);
>> B<sup>^2</sup>2
ans = 1 0
    0 1
Листинг 5.85
```
<span id="page-40-2"></span>ЗАДАЧА 5.6. Решить матричные уравнения *A*⋅*X* =*B* и *X*⋅*A*=*B* , выполнить проверку.

*Матричное уравнение* это уравнение вида *A*⋅*X* =*B* или *X*⋅*A*=*B* , где *Х* это *неизвестная матрица.* Если умножить матричное уравнение на матрицу обратную к *А*, то оно примет вид:

 $A^{-1} \cdot A \cdot X = A^{-1} \cdot B$  или  $X \cdot A \cdot A^{-1} = B \cdot A^{-1}$ .

Так как *A* −1 ⋅*A*=*A*⋅*A* <sup>−</sup><sup>1</sup>=*E* , а *E*⋅*X* =*X*⋅*E*=*X* , то неизвестную матрицу *Х* можно вычислить так:  $X = A^{-1} \cdot B$  или  $X = B \cdot A^{-1}$ . Понятно, что матричное уравнение имеет единственное решение если *А* и *В* – квадратные матрицы *n*-го порядка и определитель матрицы *А* не равен нулю. Как решить матричное уравнение в Octave, показано в листинге [5.86.](#page-41-0)

```
>>> A=[ 2 3;-2 6]
A =\mathcal{P}\mathcal{S}-2 6
>> B=[2 5;2/3 5/3]
B =2.00000 5.00000
  0.66667 1.66667
>>> %Решение матричного уравнения A·X=B
>>> %Первый способ
>> X=A\B
X =0.55556 1.38889
  0.29630 0.74074
>>> %Второй способ
>> X=inv(A) *B
X =0.55556 1.38889
  0.29630 0.74074
>>> %Проверка А·Х-В=0
>> A*X-Bans =0.0000e+00 0.0000e+00-3.3307e-16 -6.6613e-16>>> %Решение матричного уравнения X A=B
>>> %Первый способ
>> X=B/AX =1.222222 0.222222
  0.407407 0.074074
>>> %Второй способ
>> X=B*inv(A)
X =1.222222 0.222222
  0.407407 0.074074>>> %Проверка X A-B=0
>>> X*A-B
ans =0.0000e+00 0.0000e+001.1102e-16  0.0000e+00
Листинг 5.86
```
## <span id="page-41-0"></span>5.6 Решение систем линейных уравнений

Система т уравнений с п неизвестными вида

 $a_{11}x_1 + a_{12}x_2 + ... + a_{1n}x_n = b_1$  $a_{21}x_1 + a_{22}x_2 + ... + a_{2n}x_n = b_2$  $a_{m1}x_1 + a_{m2}x_2 + ... + a_{mn}x_n = b_m$ 

называется системой линейных уравнений, причем  $x_i$  – неизвестные,  $a_{ii}$  – коэффициенты при неизвестных,  $b_i - c$ вободные коэффициенты (i=1.m, j=1.n).

43

Кроме того, система из т линейных уравнений с п неизвестными может быть описана при помощи матриц:  $A \cdot x = b$ , где  $x = \{x_i\}$  – вектор неизвестных,  $A = \{A_{ii}\}$  – матрица коэффициентов при неизвестных или матрица системы,  $b = \{b_i\}$  – вектор свободных членов системы или вектор правых частей (i=1..m,  $i=1..n$ ).

 $(A|b)$ , которая формируется путем приписывания к матрице Матрица  $A$  столбца свободных членов  $b$ , называется расширенной коэффициентов матрицей системы.

Если все  $b_i = 0$ , то речь идет об *однородной системе линейных уравнений*, иначе говорят о неоднородной системе.

Совокупность всех решений системы  $(x_1, x_2, ..., x_n)$ , называется множеством решений или просто решением системы. Две системы уравнений называются эквивалентными, если они имеют одинаковое множество решений.

Однородные системы линейных уравнений  $A \cdot x = 0$  всегда разрешимы, так как последовательность  $(x_1=0, x_2=0,..., x_n=0)$  удовлетворяет всем уравнениям системы.  $(x_1=0, x_2=0,\ldots,x_n=0)$  называют тривиальным. Вопрос о решении Решение однородных систем сводится к вопросу о том, существуют ли кроме тривиального другие, нетривиальные решения.

Система линейных уравнений может не иметь ни одного решения и тогда она называется несовместной, например, в системе:

$$
x_1 + x_2 = 1
$$
  

$$
x_1 + x_2 = 3
$$

левые части уравнений совпадают, а правые различны, поэтому никакие значения  $x_1$ 

 $x_2$  не могут удовлетворить обоим уравнениям сразу.

Если же система линейных уравнений обладает решением, то она называется совместной. Совместная система называется определенной, если она обладает одним единственным решением, и неопределенной, если решений больше чем одно. Так, система

$$
x_1 + 2x_2 = 7
$$
  

$$
x_1 + x_2 = 6
$$

определена и имеет единственное решение  $x_1 = 5, x_2 = 1$ , а система уравнений

$$
3x_1 - x_2 = 1
$$
  

$$
6x_1 - 2x_2 = 2
$$

неопределена, так как имеет бесконечное множество решений вида  $x_1 = k, x_2 = 3k - 1$ . где число  $k$  произвольно.

Совокупность всех решений неопределенной системы уравнений называется ее общим решением, а какое-то одно конкретное решение - частным. Частное решение, полученное из общего при нулевых значениях свободных переменных, называется базисным.

При определении совместности систем уравнений важную роль играет понятие  $n \times m$  Вычеркиванием ранга матрицы. Пусть дана матрица  $\overline{A}$ размером некоторых строк или столбцов из нее можно получить квадратные матрицы  $k$ -го порядка, определители которых называются минорами порядка  $k$  матрицы  $A$ . Наивысший порядок не равных нулю миноров матрицы А называют рангом  $r(A)$ .  $M_3$ матрииы  $\overline{M}$ обозначают определения вытекает. что  $r(A)$ ≤тіп $(n, m)$ ,  $r(A)=0$ , только если матрица нулевая и  $r(A)=n$ ЛЛЯ невырожденной матрицы *п*-го порядка. При элементарных преобразованиях (перестановка строк матрицы, умножение строк на число отличное от нуля и сложение строк) ранг матрицы не изменяется. Итак, если речь идет об исследовании системы на

совместность, следует помнить, что система *п* линейных уравнений с  $m$ неизвестными:

- несовместна, если  $r(A|b) > r(A)$ :
- совместна, если  $r(A|b) = r(A)$ , причем при  $r(A|b) = r(A) = m$ имеет единственное решение, а при  $r(A|b)=r(A) < m$  имеет бесконечно много решений.

Существует не мало методов для практического отыскания решений систем линейных уравнений. Эти методы разделяют на точные и приближенные. Метод относится к классу точных, если с его помощью можно найти решение в результате конечного числа арифметических и логических операций. В этом разделе на конкретных примерах будут рассмотрены только точные методы решения систем.

<span id="page-43-0"></span>ЗАДАЧА 5.7. Решить систему линейных уравнений

$$
2x_1 - x_2 + 5x_3 = 0
$$
  
\n
$$
3x_1 + 2x_2 - 5x_3 = 1
$$
  
\n
$$
x_1 + x_2 - 2x_3 = 4
$$

при помощи правила Крамера.

Правило Крамера заключается в следующем. Если определитель det A матрицы системы  $A \cdot x = b$  из *n* уравнений с *n* неизвестными отличен от нуля то система имеет единственное решение  $(x_1, x_2, ..., x_n)$ , определяемое по формулам Крамера  $x_i = \frac{det_i}{det}$ , где  $det_i$  – определитель матрицы, полученной из матрицы заменой *i*-го столбца столбцом свободных членов  $b$ . Если системы  $\overline{A}$ определитель матрицы системы равен нулю, это не означает, что система не имеет решений, возможно, что ее нельзя решить по формулам Крамера.

Итак, для решения поставленной задачи необходимо выполнить следующие лействия:

- представить систему в матричном виде, то есть сформировать матрицу системы A и вектор правых частей  $b$ ;
- вычислить главный определитель det A :
- сформировать вспомогательные матрицы для вычисления определителей  $det_i$ :
- вычислить определители  $det_i$ ;
- найти решение системы по формуле  $x_i = \frac{det_i}{det}$

```
Листинге 5.87 содержит решение поставленной задачи.
disp ('Решение СЛАУ методом Крамера');
disp('Матрица системы:');
A=[2 -1 5; 3 2 -5; 1 1 -2]disp('Вектор свободных коэффициентов:');
b = 0:1:41disp('Главный определитель:');
D=det(A)disp ('Вспомогательные матрицы:');
A1=A; A1(:, 1) = bA2=A; A2 (:, 2) = b
A3=A; A3 (:, 3) = b
disp('Вспомогательные определители: ');
d(1) = det(A1);
d(2) = det(A2);
```

```
d(3) = det(A3);
\Deltadisp ('Вектор решений СЛАУ Ax=b');
x= d/Ddisp('Проверка Ax-b=0');A \star x \cdot -b>>>Решение СЛАУ методом Крамера
Матрица системы:
A =2 - 1 5
3 \t2 \t-51 \t1 -2Вектор свободных коэффициентов:
h =\bigcap\mathbf{1}\varDeltaГлавный определитель:
D = 6.0000Вспомогательные матрицы:
A1 =0 - 1 5
1 \t2 \t-54 1 -2A2 =2053 \t1 - 51 4 -2A3 =2 - 1 03 \quad 2 \quad 1114Вспомогательные определители:
d =-17.000 91.000 25.000
Вектор решений СЛАУ Ax=b
x =-2.8333 15.1667 4.1667
Проверка Ах-b=0
ans =-4.4409e-153.5527e-15
8.8818e-16
Листинг 5.87
Решение СЛАУ по формулам Крамера выглядит достаточно громоздко, поэтому
```
ЗАДАЧА 5.8. Решить систему линейных уравнений из задачи 5.7 методом обратной матрицы.

<span id="page-44-0"></span>на практике его используют довольно редко.

Метод обратной матрицы: для системы из п линейных уравнений с  $\overline{n}$ неизвестными  $A \cdot x = b$ , при условии, что определитель матрицы  $A$  не равен нулю, единственное решение можно представить в виде  $x = A^{-1} \cdot b$  (вывод формулы см. в задаче 5.6). Итак, для того, чтобы решить систему линейных уравнений методом обратной матрицы, необходимо выполнить следующие действия:

- сформировать матрицу коэффициентов и вектор свободных членов заданной системы:
- решить систему, представив вектор неизвестных как произведение матрицы обратной к матрице системы и вектора свободных членов (листинг 5.88).

```
disp ('Решение СЛАУ методом обратной матрицы');
disp('Матрица системы:');
A = \begin{bmatrix} 2 & -1 & 5 \\ 3 & 2 & -5 \\ 1 & 1 & -2 \end{bmatrix}disp('Вектор свободных коэффициентов:');
b = [0; 1; 4]disp('Вектор решений СЛАУ Ax=b');
x = A^{\wedge} (-1) * bdisp ('Вектор решений СЛАУ Ax=b с помощью функции inv(A)');
x = inv(A) * bdisp('Проверка Ax=b');A^*x- - - - - - - - - - - - - -
                     ------------------------
>>>Решение СЛАУ методом обратной матрицы
Матрица системы:
A =2 -1 53 \t 2 \t -51 -21Вектор свободных коэффициентов:
b =\bigcap\mathbf{1}\DeltaВектор решений СЛАУ Ах=b
X =-2.833315.1667
    4.1667
Вектор решений СЛАУ Ax=b с помощью функции inv(A)
x =-2.833315.1667
    4.1667
Проверка Ах-b=0
ans =-5.3291e-151.0000e + 004.0000e+00Листинг 5.88
ЗАДАЧА 5.9. Решить систему линейных уравнений
```

$$
2x1+x2-5x3+x4=8;x1-3x2-6x4=9;2x2-x3+2x4=-5;x1+4x2-7x3+6x4=0
$$

методом Гаусса.

Решение системы линейных уравнений при помощи метода Гаусса основывается на том, что от заданной системы, переходят к эквивалентной системе, которая решается проще, чем исходная система.

Метод Гаусса состоит из двух этапов. Первый этап это прямой ход, в результате которого расширенная матрица системы путем элементарных преобразований (перестановка уравнений системы, умножение уравнений на число отличное от нуля и сложение уравнений) приводится к ступенчатому виду:

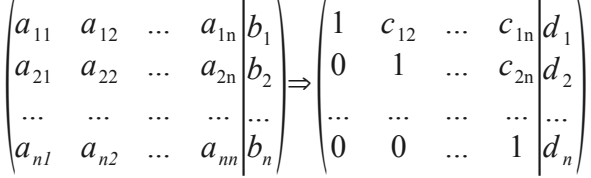

На втором этапе (обратный ход) ступенчатую матрицу преобразовывают так, чтобы в первых n столбцах получилась единичная матрица:

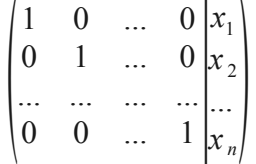

Последний,  $n+1$  столбец этой матрицы содержит решение системы линейных уравнений.

Исходя из выше изложенного, порядок решения задачи в Octave (листинг 5.89) следующий:

• сформировать матрицу коэффициентов  $A$  и вектор свободных членов  $b$ заданной системы:

• сформировать расширенную матрицу системы, объединив  $A$  и  $b$ ;

• используя функцию rref привести расширенную матрицу к ступенчатому виду;

• найти решение системы, выделив последний столбец матрицы, полученной в предыдущем пункте;

• выполнить вычисление  $A \cdot x - b$ , если в результате получился нулевой вектор, задача решена верно.

```
disp('Peu)ение СЛАУ методом Гаусса');
disp('Матрица системы:');
A=[2 1 -5 1; 1 -3 0 -6; 0 2 -1 2; 1 4 -7 6]disp('Вектор свободных коэффициентов:');
b = [8; 9; -5; 0]disp ('Расширенная матрица системы: ');
C=rref([A b])disp('Размерность матрицы C:');
n = size(C)disp('Вектор решений СЛАУ Ax=b');
x=C (:, n(2))
disp('Проверка Ax-b');A* x-b
```

```
>>>Решение СЛАУ методом Гаусса
Матрица системы:
A =2 \t 1 \t -5 \t 11 -3 0 -60 \t 2 \t -1\overline{2}1 \t 4 \t -7 \t 6Вектор свободных коэффициентов:
b =\mathcal{B}9
  -5\circРасширенная матрица системы:
C =1.00000 \qquad 0.00000 \qquad 0.00000 \qquad 0.00000 \qquad 3.000000.00000 1.00000 0.00000 0.00000 -4.00000
   \begin{array}{cccccccc} 0.00000 & 0.00000 & 1.00000 & 0.00000 & -1.00000 \\ 0.00000 & 0.00000 & 0.00000 & 1.00000 & 1.00000 \end{array}Размерность матрицы С:
n =\overline{4}-5Вектор решений СЛАУ Ах=b
x =3.00000
  -4.00000-1.000001.00000
Проверка Ах-b
ans =0.0000e + 001.7764e-15
  -8.8818e-16-1.6653e-15Листинг 5.89
```
<span id="page-47-0"></span>ЗАДАЧА 5.10. Решить систему линейных уравнений из задачи 5.9 с помощью LU-разложения.

Дадим определение разложения матрицы на множители. Если все определители квадратной матрицы  $A$  отличны от нуля, то существуют такие нижняя  $L$  и верхняя  $U$  треугольные матрицы, что  $A = L \cdot U$ :

$$
\begin{pmatrix} a_{11} & a_{12} & \dots & a_{1n} \\ a_{21} & a_{22} & \dots & a_{2n} \\ \dots & \dots & \dots & \dots \\ a_{n1} & a_{n2} & \dots & a_{nn} \end{pmatrix} = \begin{pmatrix} 1 & 0 & \dots & 0 \\ l_{21} & 1 & \dots & 0 \\ \dots & \dots & \dots & \dots \\ l_{n1} & l_{n2} & \dots & 1 \end{pmatrix} \begin{pmatrix} u_{11} & u_{12} & \dots & u_{1n} \\ 0 & u_{22} & \dots & u_{2n} \\ \dots & \dots & \dots & \dots \\ 0 & 0 & \dots & u_{nn} \end{pmatrix}
$$

Если диагональные элементы одной из матриц ненулевые, то такое разложение единственно.

Метод решения системы линейных уравнений с использованием разложения матрицы коэффициентов на множители называют LU-разложением или LUфакторизацией.

Если матрица  $A$  исходной системы  $A \cdot x = b$  разложена в произведение треугольных матриц  $L$  и  $U$ , то можно записать уравнение:  $L \cdot U \cdot x = b$ .

Введя вектор вспомогательных переменных  $y=(y_1, y_2, ..., y_n)^T$ , уравнение  $L \cdot U \cdot x = b$  можно переписать в виде системы:

> $L \cdot v = b$  $U \cdot x = v$

Таким образом, решение системы  $A \cdot x = b$  с квадратной матрицей коэффициентов свелось к последовательному решению двух систем с треугольными матрицами коэффициентов.

Обратим внимание на тот факт, что выполнение приведенных расчетов можно интерпретировать как преобразование данной системы к треугольной. Иными словами LU-разложение это другая схема реализации метода Гаусса.

Исхоля из средств, которыми располагает Octave, решение поставленной залачи будет выглядеть так (листинг 6.75):

- сформируем матрицу коэффициентов  $A$  и вектор свободных членов  $\boldsymbol{b}$ заланной системы:
- воспользовавшись функцией lu(A), получим L (нижняя матрицы треугольная матрица),  $U$  (верхняя треугольная матрица) и  $P$  (матрица перестановок или иначе, матрица, которая демонстрирует, каким образом были переставлены строки исходной матрицы при разложении на множители L и U);
- по сколку в задаче речь идет о решении системы, то элементы вектора  $\boldsymbol{h}$  $\bullet$ должны занять места соответствующие строкам матрицы  $A$ , для чего необходимо выполнить действие  $P \cdot b$ :
- решим системы уравнений  $L \cdot y = b$  относительно  $y$ ;

```
зная U и y найдем решение x системы U \cdot x = y.
disp ('Решение СЛАУ методом LU-разложения');
disp('Матрица системы:');
A=[2 1 -5 1; 1 -3 0 -6; 0 2 -1 2; 1 4 -7 6]disp('Вектор свободных коэффициентов:');
b = [8; 9; -5; 0]disp('LU-разложение:');
[L, U, P] = lu(A)Y = rref([L P * b])n = size(Y)y = Y(:, n(2))X = rref([U v])n = size(X)x=X (:, n(2))
disp('Проверка Ax-b');
A \star x - b2 - - - - ->>>Решение СЛАУ методом LU-разложения
Матрица системы:
A =\mathcal{P}1 - 5 11 -3 0 -60\qquad 2-1 2
   1 4 - 76
Вектор свободных коэффициентов:
h =
```
 8 9 -5  $\Omega$ LU-разложение:  $L =$  1.00000 0.00000 0.00000 0.00000 0.50000 1.00000 0.00000 0.00000  $0.50000 -1.00000$   $1.00000$   $0.00000$ <br>0.00000  $-0.57143$   $-0.21429$   $1.00000$  0.00000 -0.57143 -0.21429 1.00000  $U =$  2.00000 1.00000 -5.00000 1.00000 0.00000 -3.50000 2.50000 -6.50000  $0.00000$   $0.00000$   $-2.00000$   $-1.00000$  0.00000 0.00000 0.00000 -1.92857  $P =$ Permutation Matrix 1 0 0 0 0 1 0 0 0 0 0 1 0 0 1 0  $Y =$  1.00000 0.00000 0.00000 0.00000 8.00000 0.00000 1.00000 0.00000 0.00000 5.00000 0.00000 0.00000 1.00000 0.00000 1.00000 0.00000 0.00000 0.00000 1.00000 -1.92857  $n =$  4 5  $y =$  8.0000 5.0000 1.0000 -1.9286  $X =$  1.00000 0.00000 0.00000 0.00000 3.00000 0.00000 1.00000 0.00000 0.00000 -4.00000 0.00000 0.00000 1.00000 0.00000 -1.00000 0.00000 0.00000 0.00000 1.00000 1.00000  $n =$  4 5  $x =$  3.0000 -4.0000 -1.0000 1.0000 Проверка Ax-b ans  $=$  0.0000e+00 0.0000e+00 -8.8818e-16 6.6613e-16

Листинг 5 90 ЗАДАЧА 5.11. Решить систему линейных уравнений

$$
3x_1 + x_2 - x_3 + 2x_4 = 6;
$$
  
\n
$$
-5x_1 + x_2 + 3x_3 - 4x_4 = -12;
$$
  
\n
$$
2x_1 + x_3 - x_4 = 1;
$$
  
\n
$$
x_1 - 5x_2 + 3x_3 + 3x_4 = 3
$$

с помощью OR-разложения.

Квадратную матрицу А можно представить в виде произведения ортогональной матрицы  $Q$  и верхней треугольной матрицы  $R$ . Использование этого свойства матриц при решении системы линейных уравнений называют методом ОR-разложения.

Идея решения системы этим методом аналогична той, что была описана в предыдущей задаче:

$$
A \cdot x = b \Rightarrow Q \cdot R \cdot x = b \Rightarrow (Q \cdot y = b, R \cdot x = y) .
$$

То есть решение системы уравнений с квадратной матрицей коэффициентов сводится к решению двух систем, матрица коэффициентов первой ортогональная, второй - верхняя треугольная.

Как решить эту залачу средствами Octave, показано в листинге 5.91.

disp ('Решение линейной системы с помощью OR-разложения');  $A = [3, 1, -1, 2; -5, 1, 3, -4; 2, 0, 1, -1; 1, -5, 3, -3]$  $b = [6; -12; 1; 3]$  $[Q, R] = qr(A)$  $v=0$ '\*b  $X = rref([R y])$  $x=X(1:4,5:5)$ \_\_\_\_\_\_\_\_\_\_\_\_\_\_\_\_\_\_\_\_\_\_\_\_ >>>Решение линейной системы с помощью OR-разложения  $A =$  $\mathcal{E}$  $1 - 1$  2  $-5$  1  $3 - 4$  $2 \qquad 0$  $1 - 1$  $1 -5 3 -3$  $b =$ 6  $-12$  $\mathbf{1}$ 3  $Q =$ 0.480384 0.303216 0.358483 0.740797  $-0.800641$  0.020214 0.545518 0.246932  $0.320256$  0.070750 0.735670 -0.592638  $0.160128 -0.950077 0.180800 0.197546$  $R =$  $6.24500 -1.12090 -2.08167 3.36269$  $0.00000$  5.07381 -3.02205 3.30505  $0.00000$   $0.00000$   $2.55614$   $-2.74318$  $0.00000$   $0.00000$   $0.00000$   $0.49386$  $y =$ 13.2906  $-1.2028$ 

 $-3.1172$ 1.4816  $X =$  $1.00000$  0.00000 0.00000 0.00000 1.00000  $0.00000$ 1.00000 0.00000  $0.00000 - 1.00000$  $0.00000$   $0.00000$   $1.00000$   $0.00000$   $2.00000$  $0.00000$  0.00000 0.00000 1.00000 3.00000  $x =$ 1,00000  $-1.00000$ 2,00000 3.00000 Листинг 5.91 ЗАДАЧА 6.12. Исследовать систему на совместность и если возможно решить ее:

<span id="page-51-0"></span>
$$
x_1+2x_2+5x_3=-9
$$
  
\na)  $x_1-x_2+3x_3=2$   
\n $3x_1-6x_2-x_3=25$   
\n $x_1-5x_2-8x_3+x_4=3$   
\n $3x_1+x_2-3x_3-5x_4=1$   
\n $x_1-7x_2+2x_4=-5$   
\n $11x_2+20x_3-9x_4=2$   
\n $4x_1+x_2-3x_3-x_4=0$   
\n $x_1-2x_2-2x_3+3x_4=0$ 

Для решения задачи (листинг 5.92.) введем исходные данные, то есть матрицу коэффициентов системы и вектор правых частей. Затем выполним вычисление рангов матрицы коэффициентов и расширенной матрицы системы.

В случае а) ранги матриц равны и совпадают с количеством неизвестных  $r(A|b) = r(A) = 3$ , значит, система совместна и имеет единственное решение.

Вычисление рангов матрицы системы и расширенной матрицы системы б) показывает, что ранг расширенной матрицы больше ранга матрицы системы  $r(A|b)$  >  $r(A)$ , что означает несовместность системы.

В процессе вычислений для системы в) выясняется, что ранг расширенной матрицы равен рангу матрицы системы  $r(A|b)=r(A)=3$ , но меньше, чем количество неизвестных системы  $r(A|b) = r(A) < 4$ . Значит, система совместна, но имеет бесконечное множество решений.

```
disp ('Исследование системы на совместность');
disp ('Введите матрицу системы:');
A = input('A = ');disp('Введите вектор свободных коэффициентов:');
b = input('b = ');disp('Размерность системы:');
[n,m]=size(A)disp('Ранг матрицы системы:');
r = rank(A)disp('Ранг расширенной матрицы:');
```

```
R=rank([A b])
if r==R
 disp('Система совместна.'); 
 if r==m
      disp('Система имеет единственное решение.');
      disp('Решение системы методом обратной матрицы:');
           x=inv(A) * bdisp('Проверка Ax-b=0:');
           A*x-b
      else
           disp('Система имеет бесконечно много решений.');
      end;
else
        disp('Система не совместна');
end;
%----------------------------------------
%Исследование системы а)
>>>Исследование системы на совместность
Введите матрицу системы:
A= \begin{bmatrix} 1 & 2 & 5 \\ 1 & -1 & 3 \\ 2 & 0 & 3 \end{bmatrix} 3 -6 -1
Введите вектор свободных коэффициентов:
b= [-9;2;25]
Размерность системы:
n = 3m = 3Ранг матрицы системы:
r = 3Ранг расширенной матрицы:
R = 3Система совместна.
Система имеет единственное решение.
Решение системы методом обратной матрицы:
x = 2.0000
   -3.0000
   -1.0000
Проверка Ax-b=0:
ans = 0.0000e+00
    8.8818e-16
    3.5527e-15
%----------------------------------------
%Исследование системы б)
>>>Исследование системы на совместность
Введите матрицу системы:
A= [1 -5 -8 1; 3 1 -3 -5; 1 0 -7 2; 0 11 20 -9]Введите вектор свободных коэффициентов:
b = [3; 1; -5; 2]Размерность системы:
n = 4m = 4
```

```
Ранг матрицы системы:
r = 3Ранг расширенной матрицы:
R = 4Система не совместна
%Исследование системы в)
>>>Исследование системы на совместность
Введите матрицу системы:
A= [4 \ 1 \ -3 \ -1 \; 2 \ 3 \ 1 \ -5 \; 1 \ -2 \ -2 \ 4]Введите вектор свободных коэффициентов:
b = [0; 0; 0]Размерность системы:
n = 3m =\overline{4}Ранг матрицы системы:
r = 3Ранг расширенной матрицы:
R =\mathcal{S}Система совместна.
Система имеет бесконечное множество решений.
Листинг 5.92
```
## <span id="page-53-0"></span>5.7 Собственные значения и собственные векторы

Пусть  $A$  – матрица размерностью  $n \times n$ . Любой ненулевой вектор  $x$ , принадлежащий некоторому векторному пространству, для которого  $A \cdot x = \lambda \cdot x$ , где некоторое число, называется *собственным вектором матрицы*  $A$ ,  $a$ ,  $\lambda$  - $\lambda$ принадлежащим ему или соответствующим ему собственным значением матрицы  $\overline{A}$ 

Уравнение  $A \cdot x = \lambda \cdot x$ эквивалентно уравнению  $(A-\lambda E) \cdot x=0$  . Это однородная система линейных уравнений, нетривиальные решения которой являются искомыми собственными векторами. Она имеет нетривиальные решения только тогда, когда  $r(A-\lambda E) \le n$ , то есть, если  $det(A-\lambda E)=0$ .

 $det(A-\lambda E)$ называется характеристическим многочленом Многочлен  $A$ , а уравнение det $(A-\lambda E)=0$  – характеристическим уравнением матрииы *матрицы* А. Если  $\lambda_i$  – собственные значения  $A$ , то нетривиальные решения однородной системы линейных уравнений  $(A - \lambda \cdot E) = 0$  есть *собственные векторы* А, принадлежащие собственному значению  $\lambda_i$ . Множество решений этой системы уравнений называют собственным подпространством матрицы  $A$ . принадлежащим собственному значению  $\lambda_i$ , каждый ненулевой вектор собственного подпространства является собственным вектором матрицы  $A$ .

Иногда требуется найти собственные векторы  $v$  и собственные значения  $\hbar$ .  $A \cdot y = \hbar \cdot B \cdot y$ , ( $y \ne 0$ ), где  $B$  – невырожденная определяемые соотношением матрица. Векторы  $y$  и числа  $\hbar$  обязательно являются собственными векторами и собственными значениями матрицы  $B^{-1} \cdot A$ . Пусть  $A = \{a_{ij}\}\$ и  $B = \{b_{ij}\}\$ , причем матрица В является положительно определенной, тогда собственные значения  $\hbar$ совпадают с корнями уравнения *n*-й степени  $det(A-\hbar \cdot B) = det(a_{11}-\hbar \cdot b_{ii}) = 0$ . Это уравнение называют характеристическим уравнением для обобщенной задачи о собственных значениях. Для каждого корня  $\hbar$  кратности *m* существует ровно  $m$  линейно независимых собственных векторов  $y$ .

```
ЗАДАЧА 5.12. Найти собственные значения и собственные векторы матрицы А.
На листинге 5.93 показано решение поставленной задачи.
disp('Введите матрицу:');
A=input('A=');
[n,m]=size(A);disp('Вектор собственных значений матрицы A:');
d=eiq(A)[L, D]=eig(A);disp('L- Матрица собственных векторов:');
\mathsf{T}disp('D - Диагональная матрица собственных значений:');
D
disp('Проверка:');
for i=1:n
  (A-D(i,i)*eye(n))*L(i,i)and.
%----------------------------------------
Введите матрицу:
A= [5 2 -1; 1 -3 2; 4 5 -3]Вектор собственных значений матрицы A:
d = 4.9083e+00
 -2.1495e-16 -5.9083e+00
L- Матрица собственных векторов:
L =-0.796113 -0.049326 0.181303-0.241044 0.542590 -0.598803 -0.555069 0.838548 0.780106
D - Диагональная матрица собственных значений:
D =Diagonal Matrix
    4.9083e+00 0 0
           0 -2.1495e-16 0
            0 -5.9083e+00Проверка:
ans = -2.3657e-16
   -4.3585e-16
    7.4420e-16
ans = 2.7756e-17
   -4.1633e-16
   4.4409e-16
ans = 2.0632e-16
    1.5772e-15
    2.6606e-16
Листинг 5.93
ЗАДАЧА 5.13. Привести заданную матрицу к диагональному виду.
Задача состоит в том, чтобы для квадратной матрицы A подобрать такую
```
матрицу  $C$  , чтобы матрица  $B$  =  $C^{-1}$ · $A$ · $C$  имела диагональный вид. Эта задача связана с теорией собственных значений, так как разрешима только в том случае, если матрица *C* состоит из собственных векторов матрицы *A* .

```
На листинге 5.94 показано, как можно решить поставленную задачу.
disp('Введите матрицу:');
A=input('A=');
format bank;
[C, D] = e i q(A);disp('Диагональная матрица к матрице A:');
D
disp('Проверка B=D');
B=inv(C)*A*C%----------------------------------------
Введите матрицу:
A= [2 \ 1 \ 3 \ \text{; } 1 \ -2 \ 1 \ \text{; } 3 \ 2 \ 2]Диагональная матрица к матрице А:
D =Diagonal Matrix
   5.41 0 0
     0 -1.00 00 0 -2.41Проверка B=D
B =5.41 -0.00 -0.000.00 -1.00 0.00-0.00 -0.00 -2.41
```
<span id="page-55-0"></span>Листинг 5.94

ЗАДАЧА 5.14. Найти решение обобщенной задачи о собственных значениях для матриц *А* и *В*.

Обобщенную задачу о собственных значениях (листинг [5.95\)](#page-56-0) решают при помощи функции eig(A,B), которая в качестве результата выдает матрицу обобщенных собственные векторов и диагональную матрицу, содержащую обобщенные собственные значения.

```
disp('Введите матрицу А:');
A=input(YA=');
disp('Введите матрицу В:');
B=input('B=');
[X, V] = eig(A, B);disp('Матрица обобщенных собственных векторов:');
X
disp('Матрица обобщенных собственных значений:');
\overline{V}disp('Обобщенные собственные значения:');
v = diag(V)%----------------------------------------
Введите матрицу А:
A = [1 -3; -3 4]Введите матрицу В:
B= [1 \ 2; -3 \ 1]Матрица обобщенных собственных векторов:
X =
```

```
1.00 0.92
  0.00 1.00Матрица, содержащая обобщенные собственные значения:
V =Diagonal Matrix
  1.00
         \bigcap0 - 0.71Обобщенные собственные значения:
V = V1.00
  -0.71Листинг 5.95
```
## <span id="page-56-0"></span>5.8 Норма и число обусловленности матрицы

Матричная норма - это некоторая скалярная числовая характеристика, которую ставят в соответствие матрице. В задачах линейной алгебры используются различные матричные нормы:

первая норма  $||A||_1$  квадратной матрицы:

$$
||A||_1 = max \sum_{i=1}^n |a_{ij}|
$$
;

• вторая норма  $||A||_2$  квадратной матрицы  $A = \{a_{ij}\}$ :  $||A||_2 = \sqrt{\lambda_{max} \cdot (A \cdot A^T)}$ ,

где  $\sqrt{\lambda_{max} (A \cdot A^T)}$  – максимальное собственное значение матрицы  $A = [a_{ij}]$ ; *евклидова норма*  $||A||_e$  квадратной матрицы  $A = \{a_{ij}\}$ :

$$
||A||_e = \sqrt{\sum_{i=1}^n \sum_{j=1}^n |a_{ij}|}
$$
;

• бесконечная норма  $||A||_i$  квадратной матрицы  $A = [a_{ij}]$ :

$$
||A||_i = max \sum_{i=1}^n |a_{ij}|
$$
.

Число обусловленности матрицы  $A$  используется для определения меры чувствительности системы линейных уравнений  $A \cdot x = b$  к погрешностям задания вектора  $b$ . Чем больше число обусловленности, тем более неустойчив процесс нахождения решения системы. Существует несколько вариантов вычисления числа обусловленности, но все они связаны с нормой матрицы, и равны произведению нормы исходной матрицы на норму обратной:

число обусловленности матрицы, вычисленное в норме  $||A||_1$ :  $\mathbf{r}$ 

$$
N = ||A||_1 \cdot ||A^{-1}||_1
$$

• число обусловленности матрицы, вычисленное в норме  $||A||$ , : and and the

$$
M = ||A||_2 \cdot ||A||_2 ;
$$

- число обусловленности матрицы, вычисленное в норме  $||A||_i$ :  $P = ||A||_i \cdot ||A^{-1}||_i$ ;
- число обусловленности матрицы, вычисленное в норме  $||A||_{\rho}$ :  $H = ||A||_e \cdot ||A^{-1}||_e$ .

ЗАДАЧА 5.15. Вычислить нормы и числа обусловленности матрицы А.

В листинге 5.96 приведен фрагмент документа, в котором происходит вычисление норм матрицы А с помощью функции потти и по соответствующим формулам. Вычисление чисел обусловленности проведено при помощи функции cond(A) и по формулам, отражающим зависимость числа обусловленности от соответствующей нормы матрицы.

```
disp('Введите матрицу:');
A=input('A=');
[n,m]=size(A);disp('Первая норма:');
n 1=norm(A,1)N 1=max(sum(abs(A)))disp('Вторая норма:');
n 2=norm(A,2)N 2= sqrt(max(eig(A*A')))
disp('Бесконечная норма:');
n_i = norm(A, inf)N i=max(sum(abs(A')))disp('Евклидова норма:');
n_e = norm(A, 'fro')
N e= sqrt(sum(diag(A*A')))
disp('Число обусловленности в первой норме:');
c 1= cond(A, 1)
C 1= norm(A,1)*norm(inv(A),1)disp('Число обусловленности во второй норме:');
c 2=cond(A,2)C 2=norm(A,2)*norm(intA),2)disp('Число обусловленности в бесконечной норме:');
c i= cond(A, inf)C i= norm(A, inf) * norm(intN(A), inf)disp('Число обусловленности в евклидовой норме:');
c e= cond(A, 'fro')C e= norm(A, 'fro') * norm(inv(A), 'fro')%----------------------------------------
Введите матрицу:
A= [5 7 6 5;7 10 8 7;6 8 10 9;5 7 9 10]
Первая норма:
n_1 = 33.00
N_1 = 33.00Вторая норма:
n_2 = 30.29
N_2 = 30.29
Бесконечная норма:
n_i = 33.00N_i = 33.00
Евклидова норма:
n_e = 30.55
N_e = 30.55Число обусловленности в первой норме:
c 1 = 4488.00C_1 = 4488.00Число обусловленности во второй норме:
c 2 = 2984.09
C_2 = 2984.09
```

```
Число обусловленности в бесконечной норме:
c i = 4488.00C i = 4488.00Число обусловленности в евклидовой норме:
c_e = 3009.58C_{e} = 3009.58Листинг 5.96
```
## <span id="page-58-0"></span> **5.9** Задачи линейной алгебры в символьных вычислениях

Основы работы с символьными переменными в Octave описаны в п. 2.7. Рассмотрим работу с матрицами, заданными в символьных переменных и выражениях.

Для *определения символической матрицы* служит функция

```
ex matrix (число строк, число столбцов, элементы матрицы)
```

```
Например,
>>> symbols 
%Определение символьных переменных
>>> a = sym("a");>> b = sym ("b");
>>> c = sym ("c");
>> d = sym ("d");
%Матрица строка
>>> Matr=ex matrix(1,3,a,b,c)
Matrix =[ [a,b,c]]%Матрица столбец
>>> Matr=ex matrix(4,1,a,b,c,d)Matrir =[[a],[b],[c],[d]]
%Матрица 2 на 2
>>> Matr=ex matrix(2,2,a,b,c,d)
Matrix =[[a,b],[c,d]]
%Матрица 3 на 3
>>> Matr=ex matrix(3,3,a,0,b,c,1,1,d,0,2)
Matrir =[(a,0.0,b], [c,1.0,1.0], [d,0.0,2.0]]Листинг 5.97
```
Над символьными матрицами определены операции *сложения*, *вычитания*, *умножения*.

ЗАДАЧА 5.16. Выполнить действия над матрицами *AB A*−*B* (листинг [5.98\)](#page-59-0).

```
>>> symbols 
%Определение символьных переменных
>>> a = sym("a");>> b = sym ("b");
>> c = sym ("c");
>>> d = sym (Td");
%Определение матриц
>>> A=ex matrix(2,2,a,b,c,d)
```

```
A =[ [a, b], [c, d] ]>>> B=ex matrix(2, 2, d, b, c, a)B =[(d,b],[c,a]]>> C=A+B
C =[ [d+a, 2 * b], [2 * c, d+a] ]>> D=A-B
D =[[-d+a, 0], [0, d-a]]>>> C*D
ans =\lceil \lceil - (d-a) * (d+a) , 2 * (d-a) * b \rceil, \lceil -2 * (d-a) * c, (d-a) * (d+a) \rceil \rceilЛистинг 5.98
```
<span id="page-59-0"></span>К сожалению над символьными матрицами не определены операции вычисления определителя и обратной матрицы.

решения линейных алгебраических уравнений Лля системы можно воспользоваться функцией symlsolve.

```
5.17.
                    Решить систему линейных алгебраических уравнений
   ЗАДАЧА
\left[ax + by = c\right]относительно переменных х и у (листинг 5.99).
\begin{vmatrix} x+y=d \end{vmatrix}>>> x = sym (''x'');
   >>> y = sym ( "y" ) ;
   >>> a = sym ("a");
   >>> b = sym ("b");
   >>> c = sym ("c");
   >>> d = sym ("d");
   >>> sols = symlsolve({a*x+b*y==c, x+y=-d}, {x,y})
   sols =\left([1] =-(a-b) (-1) *(d*b-c)\lceil 2 \rceil =-(a-b) (-1) *(c-d*a)\lambdaЛистинг 5.99
```
ЗАДАЧА 5.18. Решить систему линейных алгебраических уравнений (листинг  $5.100)$ 

```
x_1 + 2x_2 + 5x_3 = -9x_1 - x_2 + 3x_3 = 23x_1 - 6x_2 - x_3 = 25>>>sols = symlsolve({x1+2*x2+5*x3=-9, x1-x2+3*x3==2,
                               3*x1-6*x2-x3==25, {x1, x2, x3})
sols =(1] = 2.0[2] = -3.0[3] = -1.0\lambdaЛистинг 5.100
```